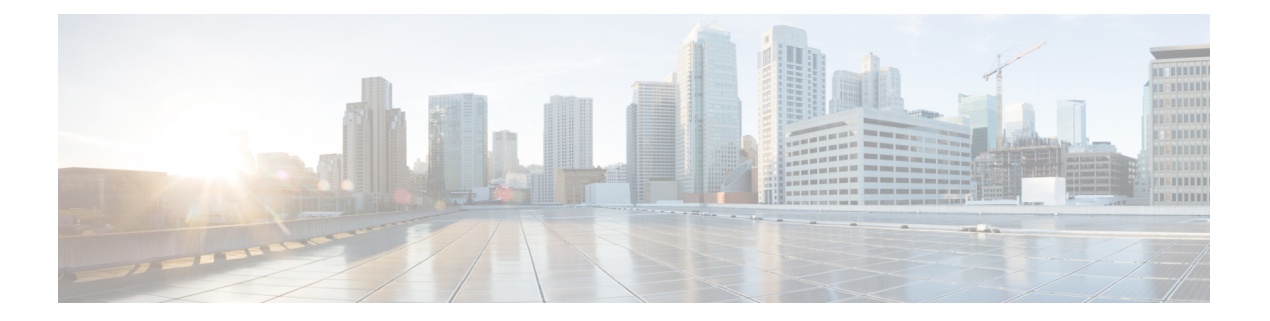

# ゲスト シェル

ゲストシェルは仮想化されたLinuxベースの環境で、PythonなどのカスタムLinuxアプリケー ションを実行して Cisco デバイスを自動で制御および管理するために設計されています。シス テムの自動プロビジョニング(デイゼロ)も含まれます。このコンテナシェルは、ホストデ バイスから分離された安全な環境を提供します。ユーザはそこで、スクリプトまたはソフト ウェア パッケージをインストールし、実行することができます。

このモジュールでは、ゲスト シェルとそれを有効にする方法について説明します。

- ゲストシェルの制約事項 (1 ページ)
- ゲスト シェルについて (1 ページ)
- ゲスト シェルを有効にする方法 (14 ページ)
- ゲスト シェルの設定例 (24 ページ)
- ゲスト シェルに関するその他の参考資料 (29 ページ)
- ゲスト シェルの機能情報 (30 ページ)
- netconf-yang ssh local-vrf guestshell  $(34 \sim \rightarrow \sim)$
- netconf-yang ssh port disable  $(35 \sim -\gamma)$

# ゲストシェルの制約事項

- ゲストシェルは、Cisco Catalyst 9200L SKU ではサポートされません。
- •スタンバイルートプロセッサ (RP) では、NETCONF セッションを確立できません。

# ゲスト シェルについて

## ゲスト シェルの概要

ゲスト シェルは、仮想化された Linux ベースの環境であり、Cisco デバイスの自動制御と管理 のためのPythonアプリケーションを含む、カスタムLinuxアプリケーションを実行するように 設計されています。ゲストシェルを使用して、サードパーティ製Linuxアプリケーションをイ

ンストール、更新、および操作することもできます。ゲスト シェルはシステム イメージとと もにバンドルされており、Cisco IOS コマンド **guestshell enable** を使用してインストールできま す。

ゲスト シェル環境は、ネットワーキングではなく、ツール、Linux ユーティリティ、および管 理性を意図したものです。

ゲスト シェルは、ホスト(Cisco スイッチおよびルータ)システムとカーネルを共有します。 ユーザーは、ゲスト シェルの Linux シェルにアクセスし、コンテナの rootfs にあるスクリプト およびソフトウェア パッケージを更新することができます。ただし、ゲスト シェル内のユー ザーは、ホストのファイル システムおよびプロセスを変更することはできません。

ゲスト シェル コンテナは、IOx を使用して管理されます。IOx は、Cisco IOS XE デバイスのた めのシスコのアプリケーション ホスティング インフラストラクチャです。IOx は、シスコ、 パートナー、およびサードパーティの開発者によって開発されたアプリケーションおよびサー ビスをネットワーク エッジ デバイスでシームレスにホスティングすることを、各種の多様な ハードウェア プラットフォームにおいて可能にします。

### ゲストシェルのソフトウェア要件

ゲストシェルコンテナを使用すると、ユーザは、システム上で自分のスクリプトやアプリケー ションを実行できるようになります。Intel x86 プラットフォーム上のゲストシェルコンテナ は、CentOS8.0の最小限のrootfsを持つLinuxコンテナ(LXC)になります。ランタイム中に、 CentOS 8.0 で Yum ユーティリティを使用して、Python バージョン 3.0 などの他の Python ライ ブラリをインストールすることができます。また、PIPを使用してPythonパッケージをインス トールまたは更新することもできます。

#### 表 **<sup>1</sup> :** ゲストシェルのソフトウェア要件

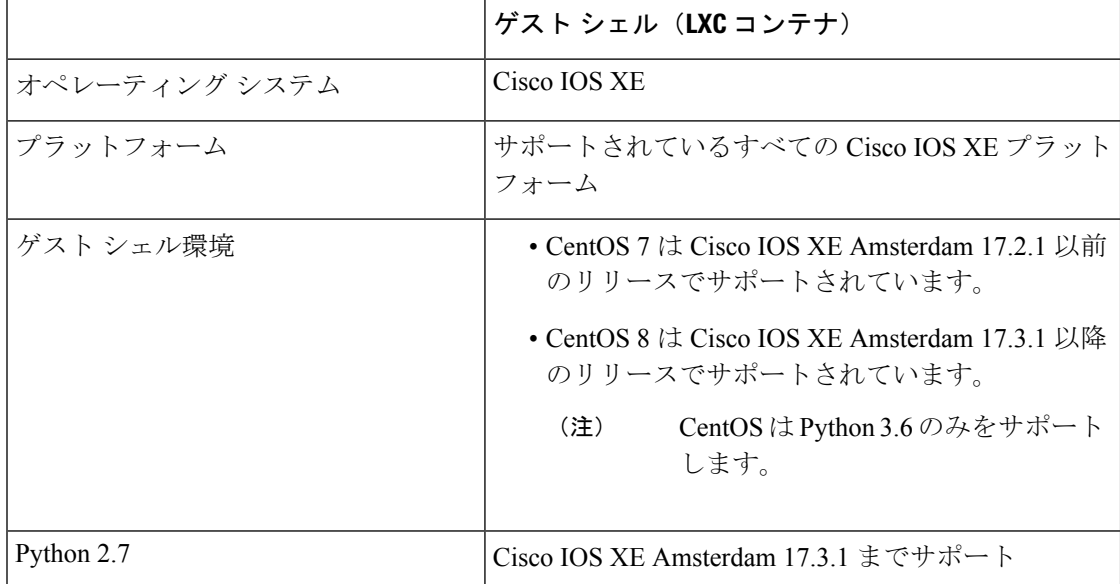

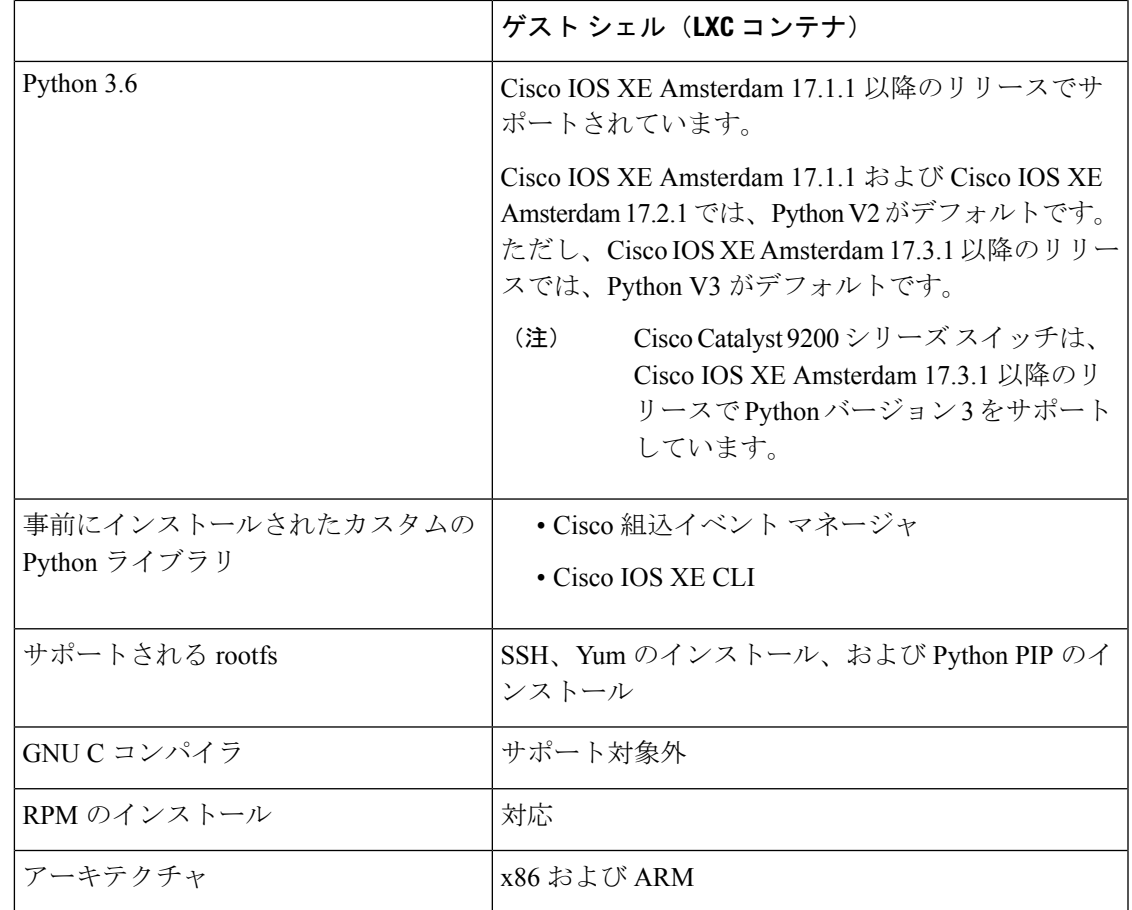

### ゲスト シェルのセキュリティ

シスコは、ゲスト シェル内のユーザまたはアプリケーションによってホスト システムが攻撃 されることがないよう、セキュリティを提供しています。ゲスト シェルは、ホスト カーネル から分離され、非特権コンテナとして動作します。

### ゲスト シェルのハードウェア要件

この項では、可変メモリ構成を持つ、サポート対象のプラットフォームにおけるハードウェア 要件に関する情報を提供します。

表 **2 :** ゲストシェルのリソース要件

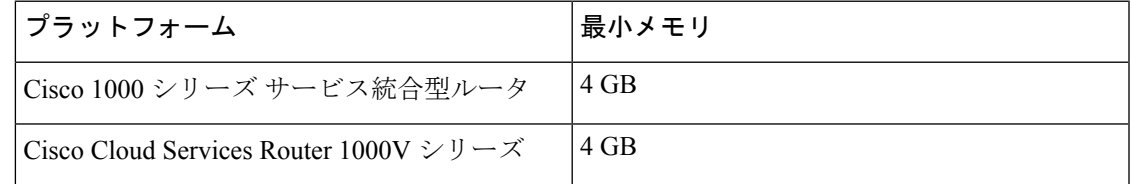

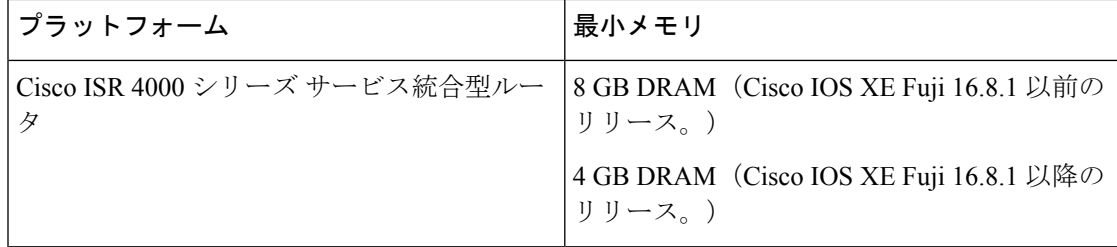

他のすべてのプラットフォームは、ゲストシェルをサポートするのに十分なリソースを備えた 状態で出荷されます。

仮想サービスがインストールされているアプリケーションとゲストシェルコンテナを同時に使 用することはできません。 (注)

### ゲスト シェルのストレージ要件

Cisco Catalyst 9300 シリーズ スイッチおよび Cisco Catalyst 9500 シリーズ スイッチでは、ゲス トシェルを正常にインストールするには 1100 MB のハードディスク空き容量が必要です。

Cisco4000シリーズサービス統合型ルータでは、ゲストシェルは、ネットワークインターフェ イス モジュール (NIM) の SSD (ハードディスク) がある場合、そこにインストールされま す。ハードディスクドライブが使用可能な場合、ゲストシェルのインストールにブートフラッ シュを選択することはできません。Cisco 4000 シリーズ サービス統合型ルータでは、ゲスト シェルを正常にインストールするには 1100 MB のハードディスク (NIM-SSD) 空き容量が必 要です。

Cisco 4000 シリーズ サービス統合型ルータおよび Cisco ASR 1000 シリーズ アグリゲーション サービスルータ(オプションのハードディスクがそのルータに追加されている場合)では、ゲ ストシェルをハードディスクにインストールしており、そのハードディスクがルータに挿入さ れている場合にのみリソースのサイズ変更を実行できます。

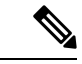

ブートフラッシュを介してインストールしたゲストシェルでは、アプリケーションホスティン グ設定コマンドを使用したリソースのサイズ変更はできません。 (注)

ゲスト シェルのインストール中にハード ディスク容量が不足した場合、エラー メッセージが 表示されます。

次に、Cisco ISR 4000 シリーズ サービス統合型ルータでのエラーメッセージの例を示します

% Error: questshell setup.sh returned error: 255, message: Not enough storage for installing guestshell. Need 1100 MB free space.

ブートフラッシュまたはハード ディスクの空き領域は、ゲスト シェルが追加データを格納す るために使用されることがあります。Cisco 4000シリーズサービス統合型ルータでは、ゲスト

シェルに 800 MB のストレージ空き領域があります。ゲスト シェルはブートフラッシュにアク セスするため、その空き領域の全体を使用できます。

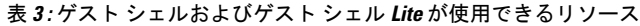

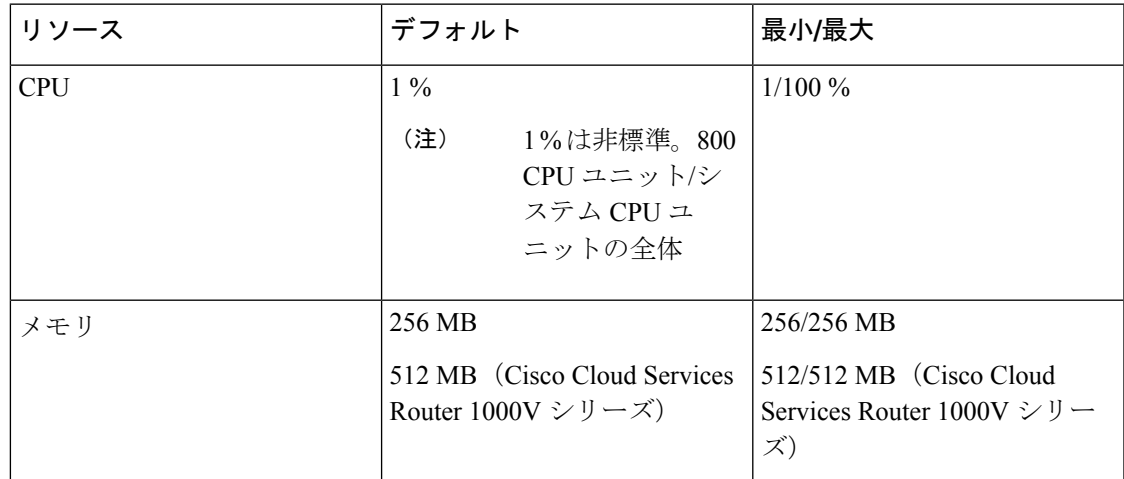

### ゲスト シェルの有効化と実行

**guestshell enable** コマンドは、ゲスト シェルをインストールします。このコマンドは、無効化 されているゲスト シェルを再アクティブ化する際にも使用されます。

ゲスト シェルが有効化された状態でシステムをリロードすると、ゲスト シェルは有効化され たままになります。

(注) **guestshell enable** コマンドを使用する前に、IOx を設定しておく必要があります。

**guestshell runbash** コマンドは、ゲスト シェルの bash プロンプトを開きます。このコマンドを 動作させるには、ゲスト シェルが事前に有効化されていることが必要です。

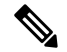

次のメッセージがコンソールに表示される場合、IOxが有効化されていません。**showiox-service** コマンドの出力をチェックして、IOx の状態を確認してください。 (注)

The process for the command is not responding or is otherwise unavailable

ゲストシェルを有効にする方法の詳細については、「Configuring the AppGigabitEthernet Interface for Guest Shell」および「Enabling Guest Shell on the Management Interface」のセクションを参照 してください。

### ゲスト シェルの無効化と破棄

**guestshelldisable** コマンドを使用することで、ゲスト シェルを終了して無効化できます。ゲス ト シェルが無効化された状態でシステムをリロードすると、ゲスト シェルは無効化されたま まになります。

**guestshell destroy** コマンドは、フラッシュのファイル システムから rootfs を削除します。すべ てのファイル、データ、インストールされている Linux アプリケーション、およびカスタムの Python ツールとユーティリティが削除され、回復できなくなります。

### デバイスでのゲスト シェルへのアクセス

ネットワーク管理者は、CiscoIOSコマンドを使用して、ゲストシェル内のファイルおよびユー ティリティを管理することができます。

ゲスト シェルのインストール中に、SSH アクセスがキー ベースの認証でセットアップされま す。ゲストシェルへのアクセスは、Cisco IOS の最も高い特権 (15) を持つユーザに制限され ます。このユーザは、sudo の実行者である guestshell Linux ユーザとして Linux コンテナへのア クセスを許可され、すべてのルート操作を実行できます。ゲストシェルから実行されるコマン ドは、ユーザが Cisco IOS 端末にログインしたときと同じ特権で実行されます。

ゲスト シェル プロンプトでは、標準的な Linux コマンドを実行できます。

### 管理ポートを介してのゲスト シェルへのアクセス

ゲストシェルは、デフォルトで、アプリケーションによる管理ネットワークへのアクセスを許 可します。ユーザは、ゲスト シェル内から管理 VRF のネットワーキング設定を変更すること はできません。

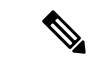

管理ポートがないプラットフォームの場合、VirtualPortGroup を Cisco IOS 設定内のゲストシェ ルに関連付けることができます。詳細については、「VirtualPortGroup の設定例」の項を参照 してください。 (注)

Cisco Catalyst 9200 シリーズ スイッチ、Cisco Catalyst 9300 シリーズ スイッチ、および Cisco Catalyst 9400 シリーズ スイッチは、ゲストシェルにアクセスするために AppGigabitEthernet イ ンターフェイスおよび管理インターフェイス(mgmt-if)をサポートします。

Catalyst 9500 シリーズ スイッチ、Catalyst 9500 ハイ パフォーマンス シリーズ スイッチ、およ び Catalyst 9600 シリーズ スイッチでは、AppGigabitEthernet インターフェイスはサポートされ ません。

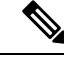

(注) Cisco Catalyst 9200L SKU はゲストシェルをサポートしていません。

### 前面パネルポートまたは光ファイバアップリンクを使用した デイ ゼロ ゲスト シェル プ ロビジョニング

デイゼロでは、デバイスに管理接続がなく、唯一の接続が前面パネルポートまたはファイバ アップリンクポートのいずれかを介して行われる場合、ゲストシェルは使用可能なポートを使 用するように内部的に設定されます。AppGigabitEthernet インターフェイスは、ゲストシェル をサーバに接続します。

ゲストシェルがサーバに接続されると、デバイスは構成スクリプトをダウンロードし、デバイ スを設定します。この設定には、仮想マシン(VM)のダウンロード、設定、起動も含まれま す。デイゼロ設定が完了すると、設定に基づいてシステムがリブートする場合があります。シ ステムがユーザ固有の設定のみで起動することを確認します。

### **USB** ポートを使用したゲストシェル接続

デバイスは、シリアルアダプタを使用して複数の他のデバイスに接続します。このシリアルア ダプタは、デバイスの前面パネルにある USB ポートを介して接続されます。

VMはシリアルアダプタを制御し、VMの実行中にUSBインターフェイスにアタッチされてい る接続済みデバイスに変更があると、VM に通知されます。

### ゲスト シェルでのスタッキング

ゲストシェルがインストールされている場合、フラッシュのファイルシステムには、ディレク トリが自動的に作成されます。このディレクトリは、スタックメンバー間で同期されます。切 り替え時には、このディレクトリの内容のみが、すべてのスタックメンバー間で同期されま す。ハイ アベイラビリティでの切り替えの際にデータを保持するには、このディレクトリに データを格納します。

ハイアベイラビリティでの切り替えの際には、新しいアクティブデバイスは、それぞれのゲス トシェルインストールを作成し、ゲストシェルを同期状態に復元します。古いファイルシステ ムは維持されません。ゲストシェルの状態は、すべてのスタックメンバー間で内部的に同期さ れます。

### **Cisco IOx** の概要

Cisco IOx(IOs + linuX)は エンド ツー エンド アプリケーション フレームワークであり、Cisco ネットワークプラットフォーム上のさまざまなタイプのアプリケーションに対し、アプリケー ション ホスティング機能を提供します。Cisco ゲストシェルは特殊なコンテナ展開であり、シ ステムの開発に役立つアプリケーションの 1 つです。

Cisco IOx は、構築済みアプリケーションをパッケージ化し、それらをターゲットデバイス上 にホストする開発者の作業を支援する一連のサービスを提供することにより、アプリケーショ ンのライフサイクル管理とデータ交換を容易にします。IOxのライフサイクル管理には、アプ リケーションおよびデータの配布、展開、ホスティング、開始、停止(管理)、およびモニタ が含まれます。IOx サービスにはアプリケーションの配布および管理ツールも含まれており、 ユーザがアプリケーションを発見して IOx フレームワークに展開するのに役立ちます。

Cisco IOx アプリケーション ホスティングは、次の機能を提供します。

- ネットワークの不均質性の遮蔽。
- デバイス上にホストされているアプリケーションのライフサイクルをリモートで管理する Cisco IOx アプリケーション プログラミング インターフェイス(API)。
- 一元化されたアプリケーションのライフ サイクル管理。
- クラウド ベースの開発。

## **IOx** のトレースとロギングの概要

IOx のトレースとロギングの機能を使用すると、ホスト デバイスでゲスト アプリケーション を個別に実行できます。これにより、ホストへのデータのロギングとトレースをレポートする のに役立ちます。トレースデータはIOxトレースログに保存され、ロギングデータはホストデ バイスの Cisco IOS syslog に保存されます。

トレース データをホスト デバイス上の適切なストレージ デバイスにリダイレクトすると、ゲ スト アプリケーションのデバッグに役立ちます。

### **IOXMAN** 構造体

ゲスト アプリケーション、システム LXC、または KVM インスタンスはそれぞれ独自の syslog およびログファイルを使用して設定されます。これらのファイルは表示可能なファイルシステ ム内に保存され、ホスト デバイスからはアクセスできません。Cisco IOS syslog へのデータの ロギングとホスト上のIOxトレースログへのデータのトレースをサポートするため、次の図に 示すように、ホストにデータを配信するための 2 つのシリアルデバイス(**/dev/ttyS2** と **/dev/ttyS3)** がゲストアプリケーションで指定されています。

#### 図 **<sup>1</sup> : IOXMAN** 構造体

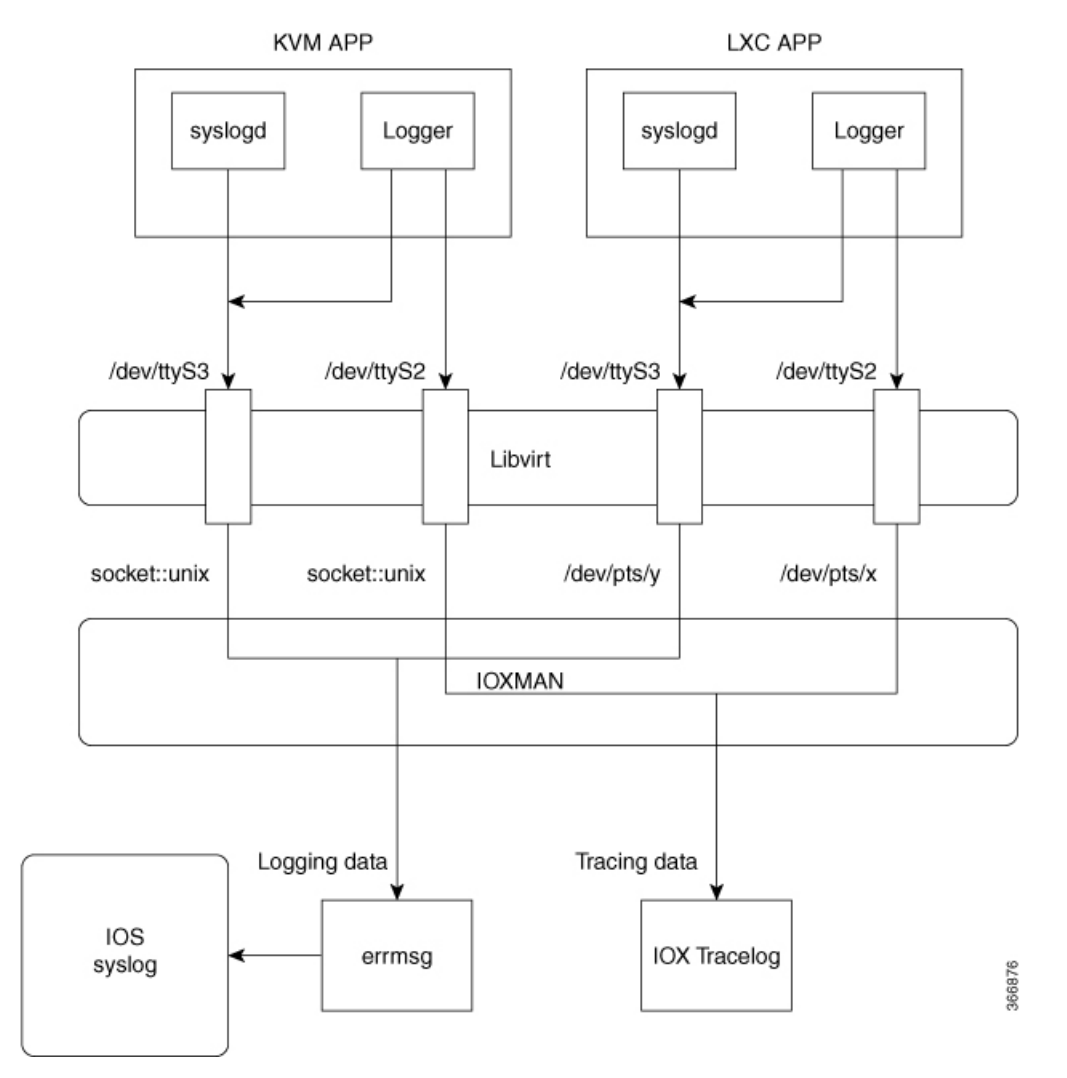

IOXMANは、トレースインフラストラクチャを確立してロギングサービスまたはトレースサー ビス(シリアルデバイスをエミュレートするLibvirtを除く)を提供するプロセスです。IOXMAN は、ゲストアプリケーションのライフサイクルに基づいて、トレースサービスを有効または無 効にし、ロギングデータを Cisco IOS syslog に送信し、トレースデータを IOx トレースログに 保存し、各ゲストアプリケーションの IOx トレースログを維持します。

## ゲストシェルからの **NETCONF** アクセス

NETCONF-YANG にはゲストシェル内からアクセスできるため、ユーザーは Python スクリプ トを実行し、NETCONF プロトコルを使用してシスコカスタムパッケージ CLI を呼び出すこと ができます。

ゲスト シェル アプリケーションは、ユーザー名として guestshell を使用することで、ローカル ホストおよび NETCONF ポートへのパスワードレス SSH 接続を行わずに SSH 接続を確立しま す。このユーザー名は、デバイスに設定されている実際のユーザーに対応していません。デバ イスに guestshell ユーザーが設定されている場合でも、このパスワードレスアクセスへの接続 はありません。PRIV15 権限レベルを持つユーザーのみがゲストシェル内から NETCONF にア クセスできます。

認証と認可はバイパスされません。代わりに、ゲストシェルにアクセスを許可するときに認証 と許可が行われます。最大の権限を持つユーザーのみがこのアクセスを許可されます。

ユーザーは外部ポートを開かずにゲストシェルからNETCONFサービスにアクセスできます。 デバイスの NETCONF-YANG サーバーに接続する前に、ゲストシェルで初期化コマンドを実 行する必要があります。これらのコマンドは次のとおりです。

```
iosp_client -f netconf_enable questshell <port-number> and
iosp_client -f netconf_enable_passwordless guestshell <username>
```
**iosp\_client -fnetconf\_enable guestshell** *port-number* コマンドは、**netconf-yang sshlocal-vrf guestshell** コマンドを設定し、NETCONF-YANG が稼働するまで接続をブロックします。

**iosp\_client -fnetconf\_enable\_passwordless guestshell<username>** コマンドは、ゲストシェルアク セスに必要な SSH キーを作成します。

ゲストシェルからのNETCONF-YANGアクセスを削除するには、次のコマンドを使用します。

iosp client -f netconf disable questshell and iosp\_client -f netconf\_disable\_passwordless guestshell <username>

**iosp\_client -fnetconf\_disable guestshell** コマンドは、ゲストシェル内から NETCONF へのアクセ スを無効にします。ただし、NETCONF-YANGの設定は引き続き存在します。NETCONF-YANG をシャットダウンするには、**no netconf-yang** コマンドを使用します。

**iosp\_client -f netconf\_disable\_passwordless guestshell** *username* コマンドは、指定されたユーザー の SSH キーを削除します。ユーザーはパスワードなしで NETCONF にアクセスすることはで きません。ただし、パスワードを使用すれば接続できます。

netconf enable guestshell python API は、iosp\_client 関数、iosp\_client -f netconf\_enable guestshell 830 および iosp\_client -f netconf\_enable\_passwordless guestshell guesthell の組み合わせを実行しま す。このAPIは、unfamiliar-to-useriosp\_client関数を隠蔽します。この関数が呼び出されると、 すべてのコマンドが完了するまで応答を返しません。関数がエラーを返さない限り、NETCONF が確実に実行されて、パスワードレスのセットアップが完了しており、接続の作成を開始でき ます。

### ロギングとトレースのシステム フロー

ここでは、IOx のロギングとトレースの仕組みについて説明します。

#### **LXC** のロギング

- **1.** ゲスト OS が、ゲストアプリケーションで **/dev/ttyS2** を有効にします。
- **2.** ゲスト アプリケーションが、**/dev/ttyS2** にデータを書き込みます。
- **3.** Libvirt が、ホストで **/dev/pts/x** への **/dev/ttyS2** をエミュレートします。
- **4.** IOXMAN が、エミュレートされたシリアル デバイス **/dev/pts/x** を XML ファイルから取得 します。
- **5.** IOXMAN が、使用可能なデータを **/dev/pts/x** からリッスンして読み取り、メッセージの重 大度を設定して、メッセージをフィルタ処理し、解析してキューに格納します。
- **6. errmsg** を使用してホストの **/dev/log** デバイスにメッセージを送信するタイマーが開始され ます。
- **7.** データが Cisco IOS syslog に保存されます。

### **KVM** のロギング

- **1.** ゲスト OS が、ゲストアプリケーションで **/dev/ttyS2** を有効にします。
- **2.** ゲスト アプリケーションが、**/dev/ttyS2** にデータを書き込みます。
- **3.** Libvirt が、ホストで **/dev/pts/x** への **/dev/ttyS2** をエミュレートします。
- **4.** IOXMAN が、エミュレートされた TCP パスを XML ファイルから取得します。
- **5.** IOXMAN が、UNIX ソケットを開き、リモートソケットに接続します。
- **6.** IOXMANが、使用可能なデータをソケットから読み取り、メッセージのシビラティ(重大 度)を設定して、メッセージをフィルタ処理し、解析して、キューに格納します。
- **7. errmsg** を使用してホストの **/dev/log** デバイスにメッセージを送信するタイマーが開始され ます。
- **8.** データが Cisco IOS syslog に保存されます。

#### **LXC** のトレース

- **1.** ゲスト OS が、ゲストアプリケーションで **/dev/ttyS3** を有効にします。
- **2.** メッセージを **/dev/ttyS3** にコピーするように **syslogd** を設定します。
- **3.** ゲスト アプリケーションが、**/dev/ttyS3** にデータを書き込みます。
- **4.** Libvirt が、ホストで **/dev/pts/y** への **/dev/ttyS3** をエミュレートします。
- **5.** IOXMAN が、エミュレートされたシリアル デバイス **/dev/pts/y** を XML ファイルから取得 します。
- **6.** IOXMAN が、使用可能なデータを **/dev/pts/y** からリッスンして読み取り、フィルタ処理 し、解析して、メッセージを IOx トレースログに保存します。
- **7.** IOxトレースログが満杯の場合は、IOXMANがトレースログファイルを**/bootflash/tracelogs** にローテーションします。

#### **KVM** のトレース

- **1.** ゲスト OS が、ゲストアプリケーションで **/dev/ttyS3** を有効にします。
- **2.** メッセージを **/dev/ttyS3** にコピーするように syslog を設定します。
- **3.** ゲスト アプリケーションが、**/dev/ttyS3** にデータを書き込みます。
- **4.** Libvirt が、ホストで TCP パスへの **/dev/ttyS3** をエミュレートします。
- **5.** IOXMAN が、エミュレートされた TCP パスを XML ファイルから取得します。
- **6.** IOXMAN が、UNIX ソケットを開き、リモートソケットに接続します。
- **7.** IOXMANが、使用可能なデータをソケットから読み取り、メッセージのシビラティ(重大 度) レベルを設定して、メッセージをフィルタ処理し、解析して、IOx トレースログに格 納します。
- **8.** IOxトレースログが満杯の場合は、IOXMANがトレースログファイルを**/bootflash/tracelogs** にローテーションします。

## メッセージのロギングとトレース

ここでは、Cisco IOS syslog へのメッセージのロギングとトレースについて説明します。

#### **Cisco IOS Syslog** でのメッセージのロギング

ゲストアプリケーションから受信したどのロギングメッセージでも、IOXMAN はメッセージ のシビラティ(重大度)をデフォルトで NOTICE に設定してから Cisco IOS syslog に送信しま す。IOSd で受信されたメッセージはコンソールに表示され、次のメッセージ形式で syslog に 保存されます。

### **\*Apr 7 00:48:21.911: %IM-5-IOX\_INST\_NOTICE:ioxman: IOX SERVICE guestshell LOG: Guestshell test**

Cisco IOS syslog に準拠するために、IOXMAN はロギングメッセージのシビラティ(重大度) レベルをサポートしています。シビラティ(重大度)のあるロギングメッセージを報告するに は、ゲストアプリケーションでメッセージの先頭にヘッダーを追加する必要があります。

```
[a123b234, version, severity]
```
a123b234 is magic number. Version: severity support version. Current version is 1. Severity: CRIT is 2 ERR is 3 WARN is 4 NOTICE is 5 INFO is 6 DEBUG is 7

次に、メッセージログの例を示します。 echo "[a123b234,1,2]Guestshell failed" > /dev/ttyS2

ゲストアプリケーションから Cisco IOS syslog にロギングデータを報告するには、次の手順を 実行します。

**1.** C プログラミングを使用している場合は、**write()** を使用してロギングデータをホストに送 信します。

```
#define SYSLOG_TEST "syslog test"
    int fd;
    fd = open("/dev/ttyS2", O_WRONLY);
    write(fd, SYSLOG TEST, strlen(SYSLOG TEST));
    close(fd);
```
**2.** シェルコンソールを使用している場合は、**echo**を使用してロギングデータをホストに送信 します。

```
echo "syslog test" > /dev/ttyS2
```
### **IOx** トレースログへのメッセージのトレース

ゲストアプリケーションからIOxトレースログにトレースメッセージを報告するには、次の手 順を実行します。

**1.** C プログラミングを使用している場合は、**write()** を使用してトレースメッセージをホスト に送信します。

```
#define SYSLOG TEST "tracelog test"
    int fd;
    fd = open("/dev/ttyS3", O_WRONLY);
    write(fd, SYSLOG TEST, strlen(SYSLOG TEST));
    close(fd);
```
**2.** Cプログラミングを使用している場合は、**syslog()**を使用してトレースメッセージをホスト に送信します。

#define SYSLOG TEST "tracelog test"

syslog(LOG\_INFO, "%s\n", SYSLOG\_TEST);

**3.** シェルコンソールを使用している場合は、**echo**を使用してトレースデータをホストに送信 します。

```
echo "tracelog test" > /dev/ttyS3
  or
logger "tracelog test"
```
# ゲスト シェルを有効にする方法

# **IOx** の管理

### 始める前に

IOxは開始まで最長で2分かかります。ゲストシェルを正常に有効にするには、CAF、IOXman、 および Libvirtd サービスが実行している必要があります。

### 手順の概要

- **1. enable**
- **2. configure terminal**
- **3. iox**
- **4. exit**
- **5. show iox-service**
- **6. show app-hosting list**

### 手順の詳細

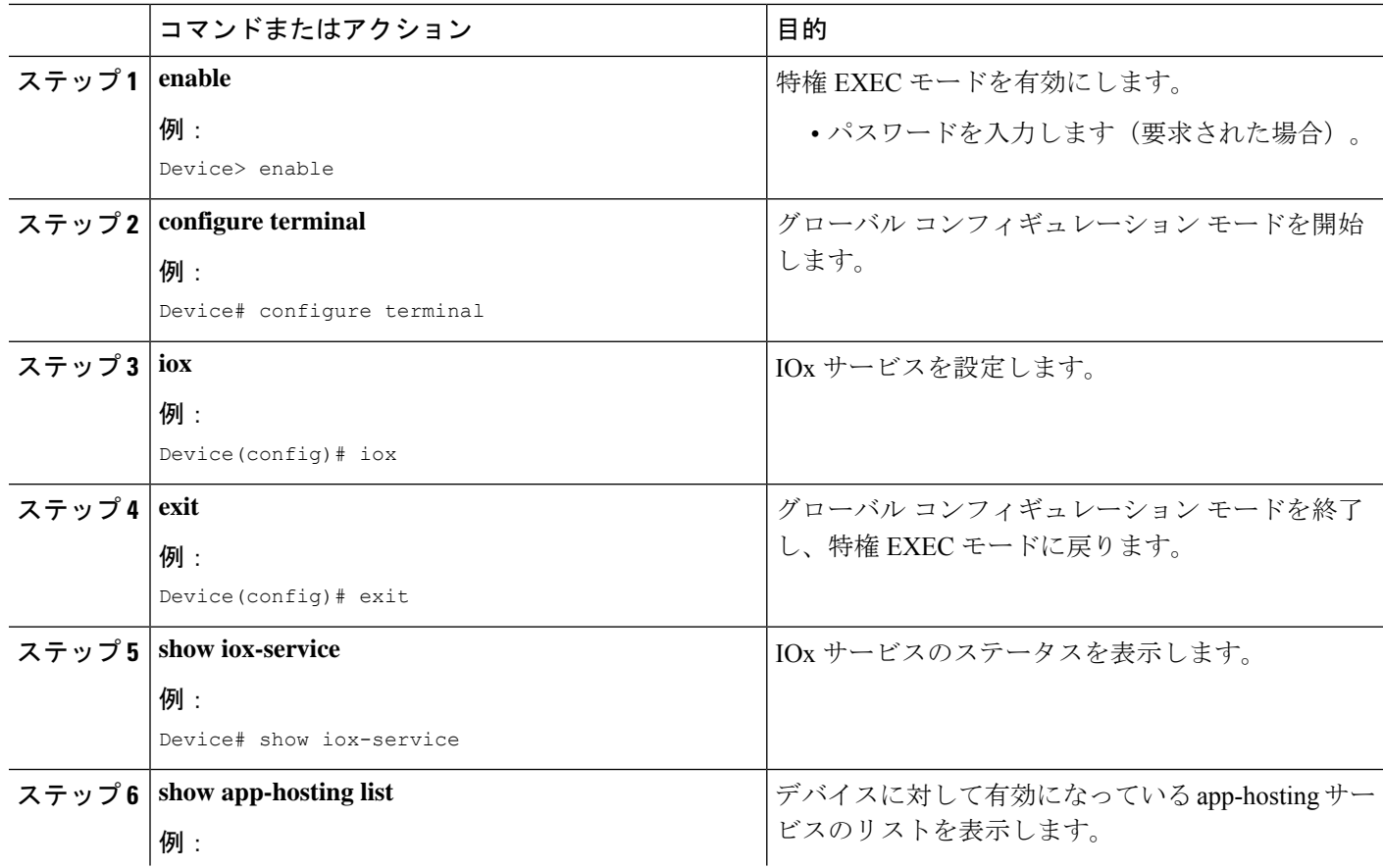

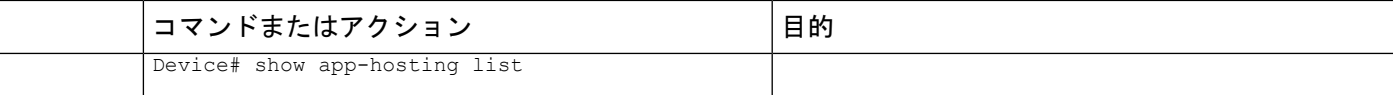

### 例

次に、**show iox-service** コマンドの出力例を示します。

Device# **show iox-service**

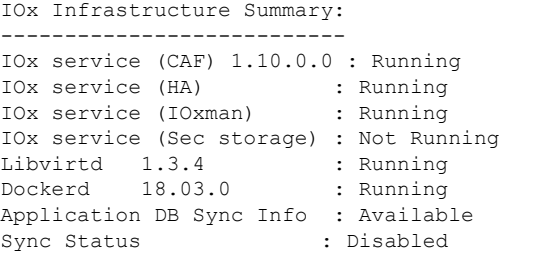

次に、**show app-hosting list** コマンドの出力例を示します。

Device# **show app-hosting list**

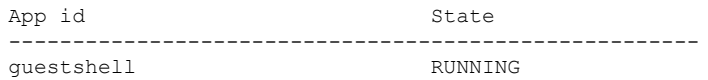

## ゲスト シェルの管理

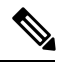

(注) VirtualPortGroups はルーティング プラットフォームでのみサポートされています。

### 始める前に

ゲスト シェルのアクセスが機能するには、IOx が構成されて実行している必要があります。 IOx が構成されていない場合は、IOx の構成を求めるメッセージが表示されます。IOx を削除 すると、ゲスト シェルにもアクセスできなくなります。ただし rootfs は影響を受けません。

ゲストシェルを有効にして操作するように、アプリケーションまたは管理インターフェイスも 設定する必要があります。ゲストシェルのインターフェイスを有効にする方法の詳細について は、「Configuring the AppGigabitEthernet Interface for Guest Shell」および「Enabling Guest Shell on the Management Interface」のセクションを参照してください。

### 手順の概要

**1. enable**

I

- **2. guestshell enable**
- **3. guestshell run** *linux-executable*
- **4. guestshell run bash**
- **5. guestshell disable**
- **6. guestshell destroy**

### 手順の詳細

ゲスト シェルの管理

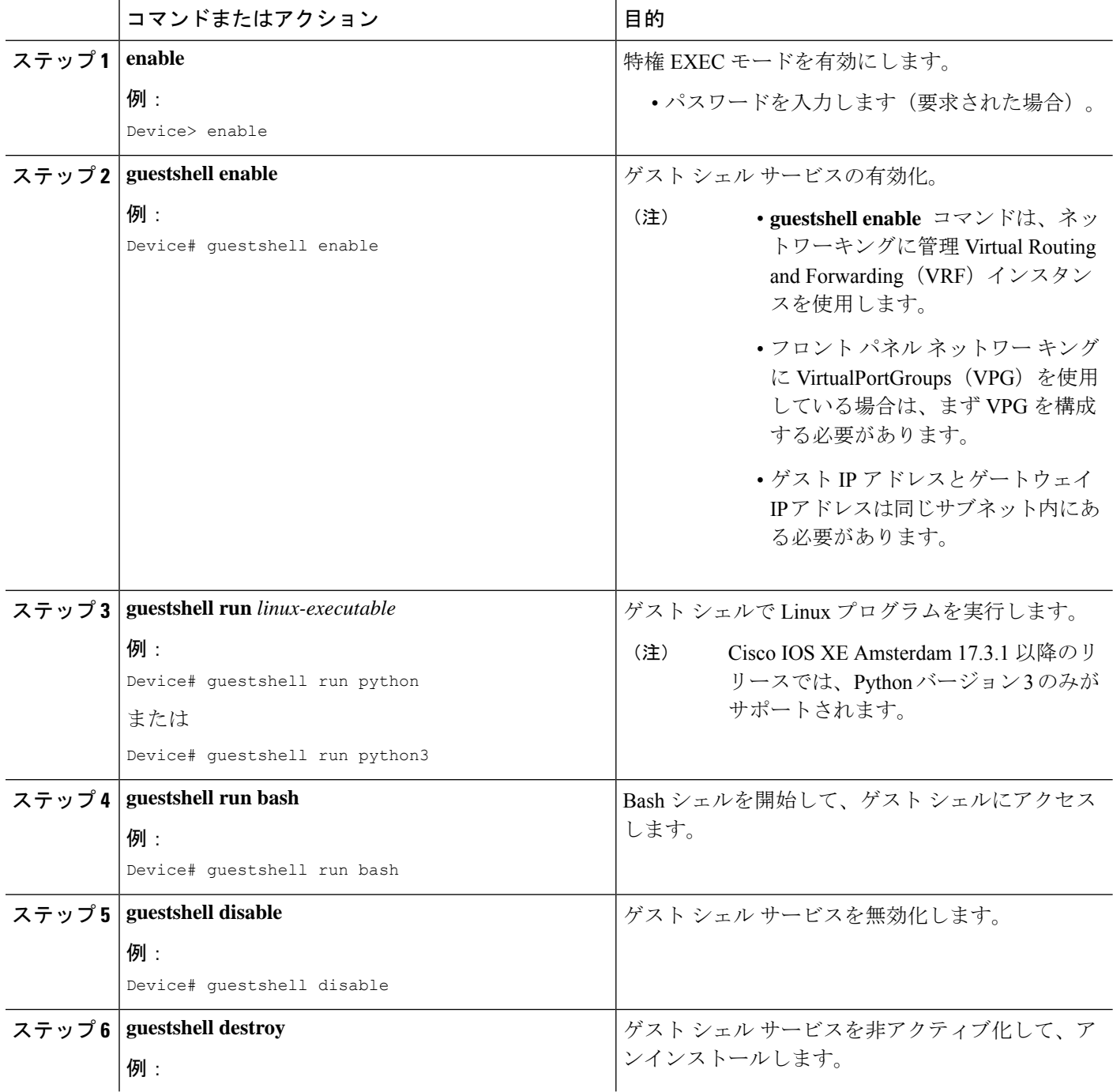

I

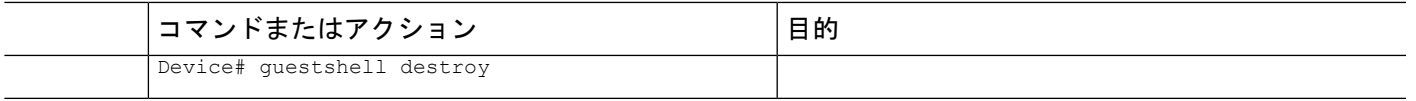

# アプリケーション ホスティングを使用したゲストシェルの管理

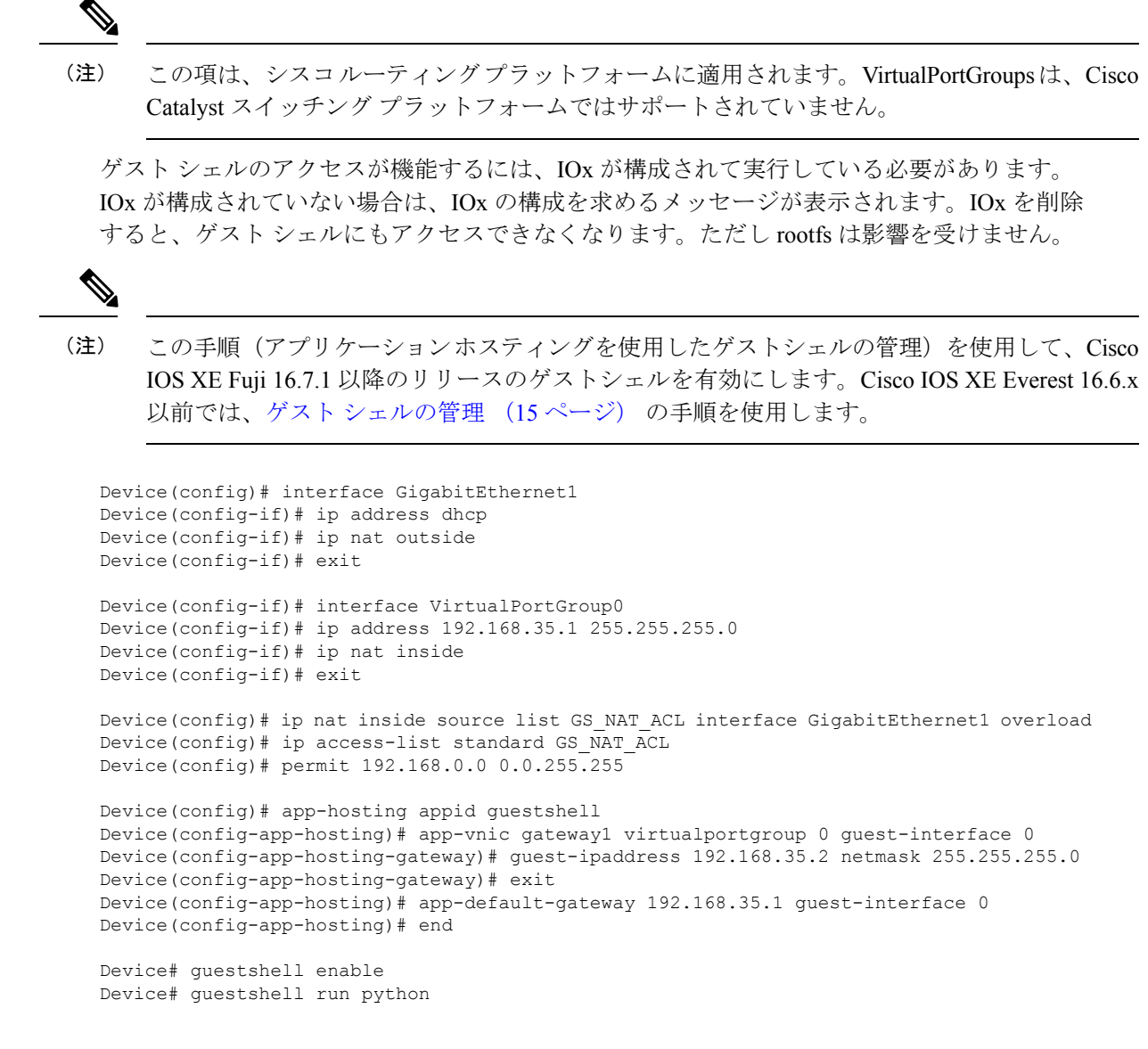

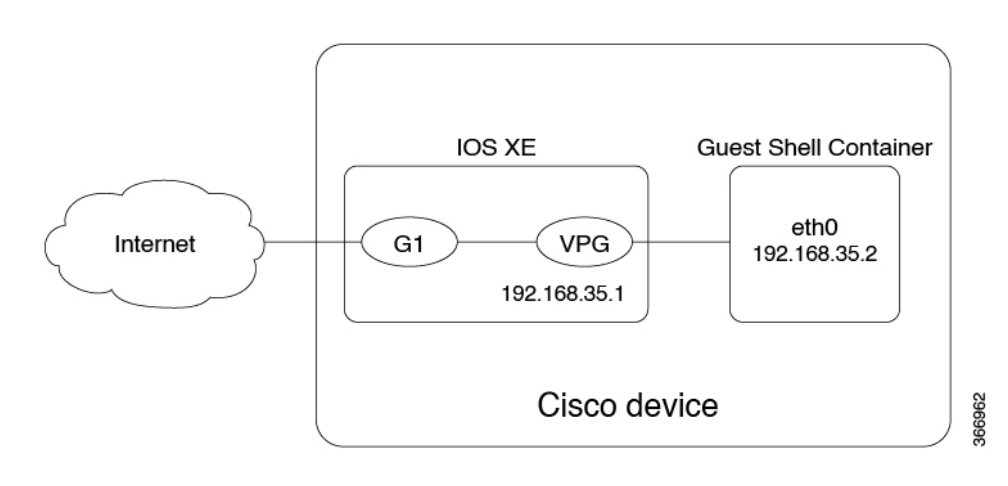

図 **2 :** アプリケーション ホスティングを使用したゲスト シェルの管理

前面パネルのネットワーキングでは、GigabitEthernetインターフェイスとVirtualPortGroupイン ターフェイスを上の図に示すように設定する必要があります。ゲストシェルはVirtualportgroup を送信元インターフェイスとして使用し、NAT を通じて外部ネットワークに接続します。

内部 NAT の設定には、次のコマンドを使用します。これにより、ゲスト シェルがインター ネットに到達し、たとえば、Linuxソフトウェア更新プログラムを取得できるようになります。

```
ip nat inside source list
ip access-list standard
permit
```
上の例の **guestshell run** コマンドは Python 実行可能ファイルを実行します。また、**guestshell run** コマンドを使用して他の Linux 実行可能ファイルを実行することもできます。たとえば、 **guestshell run bash** コマンドは bash シェルを起動し、**guestshell disable** コマンドはゲストシェ ルをシャットダウンして無効にします。後でシステムをリロードしても、ゲストシェルは無効 のままになります。

## ゲストシェルの **AppGigabitEthernet** インターフェイスの設定

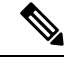

(注)

次のタスクは、AppGigabitEthernetインターフェイスを持つCatalystスイッチにのみ適用されま す。他のすべての Catalyst スイッチは、管理ポートを使用します。

#### 手順の概要

- **1. enable**
- **2. configure terminal**
- **3. interface AppGigabitEthernet** *interface-number*
- **4. switchport mode trunk**
- **5. exit**
- **6. app-hosting appid** *name*
- **7. app-vnic AppGigabitEthernet trunk**
- **8. vlan** *vlan-ID* **guest-interface** *guest-interface-number*
- **9. guest-ipaddress** *ip-address* **netmask** *netmask*
- **10. exit**
- **11. exit**
- **12. app-default-gateway** *ip-address* **guest-interface** *network-interface*
- **13. nameserver#** *ip-address*
- **14. end**
- **15. guestshell enable**

### 手順の詳細

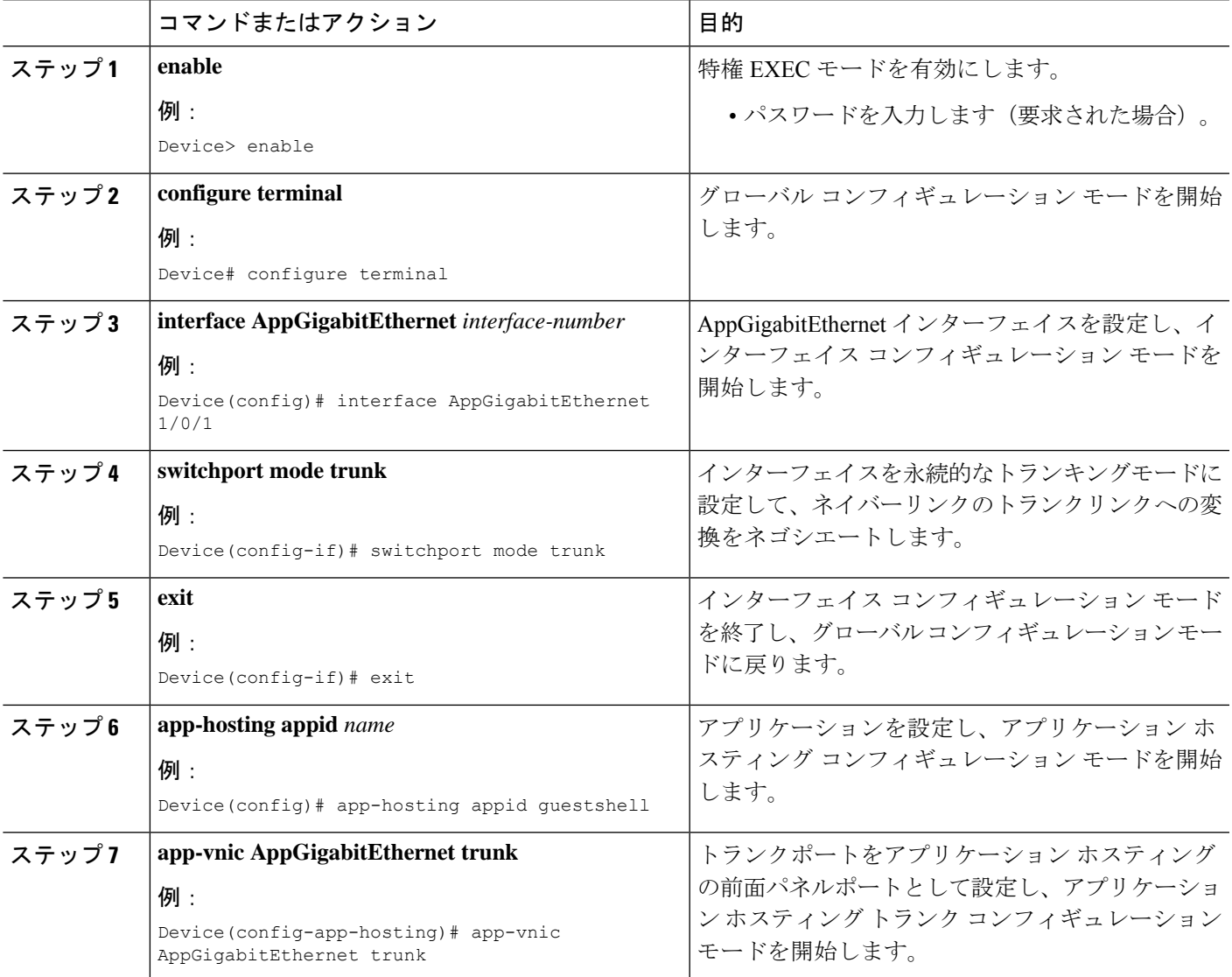

I

 $\overline{\phantom{a}}$ 

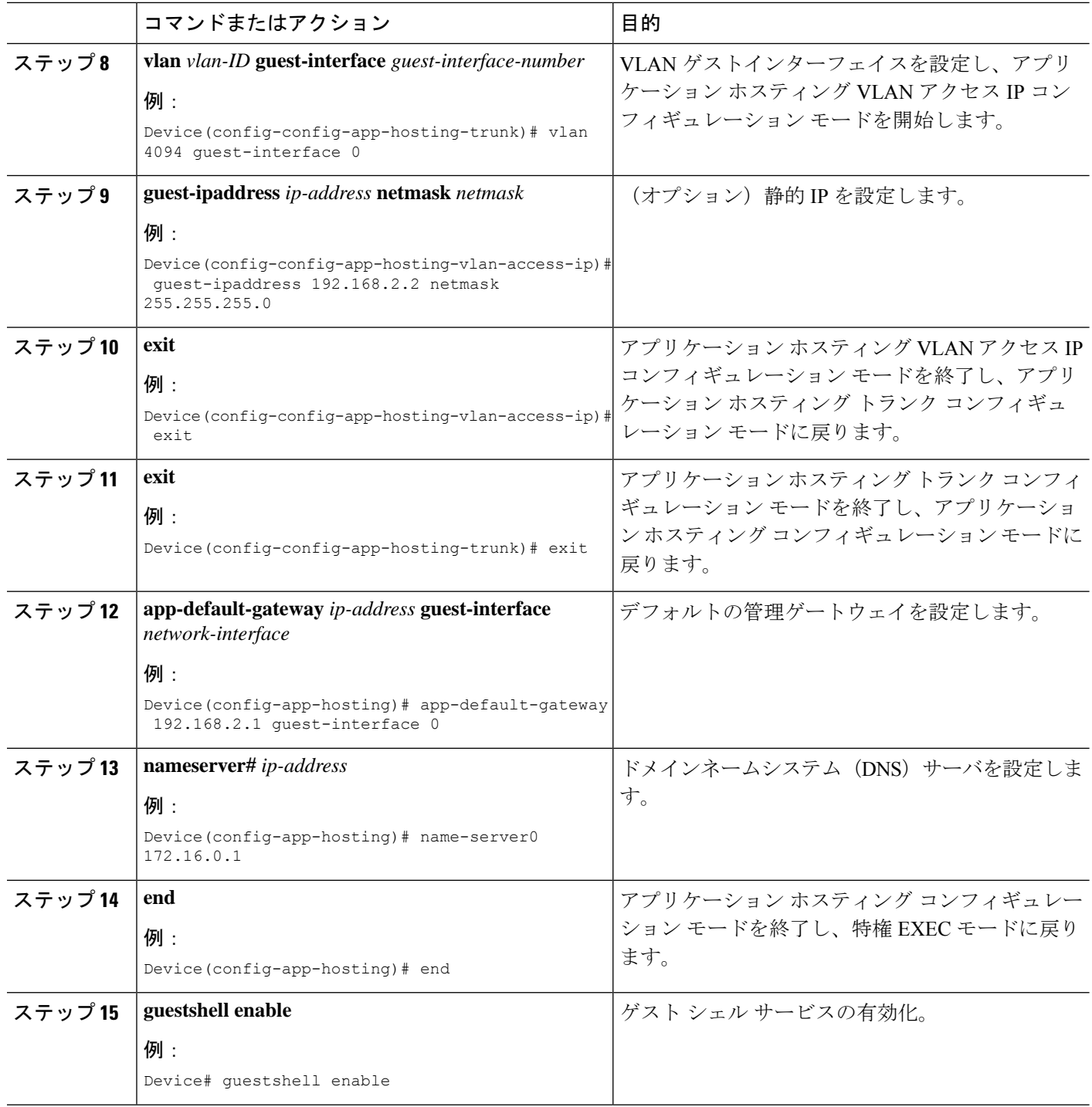

# 管理インターフェイスでのゲストシェルの有効化

このタスクは、Cisco Catalyst 9200 シリーズ スイッチ、Cisco Catalyst 9300 シリーズ スイッチ、 Cisco Catalyst 9400 シリーズ スイッチ、Cisco Catalyst 9500 シリーズ スイッチ、Cisco Catalyst 9600 シリーズ スイッチに適用できます。 (注)

### 手順の概要

- **1. enable**
- **2. configure terminal**
- **3. app-hosting appid** *name*
- **4. app-vnic management guest-interface** *interface-number*
- **5. end**
- **6. show app-hosting list**
- **7. guestshell enable**

### 手順の詳細

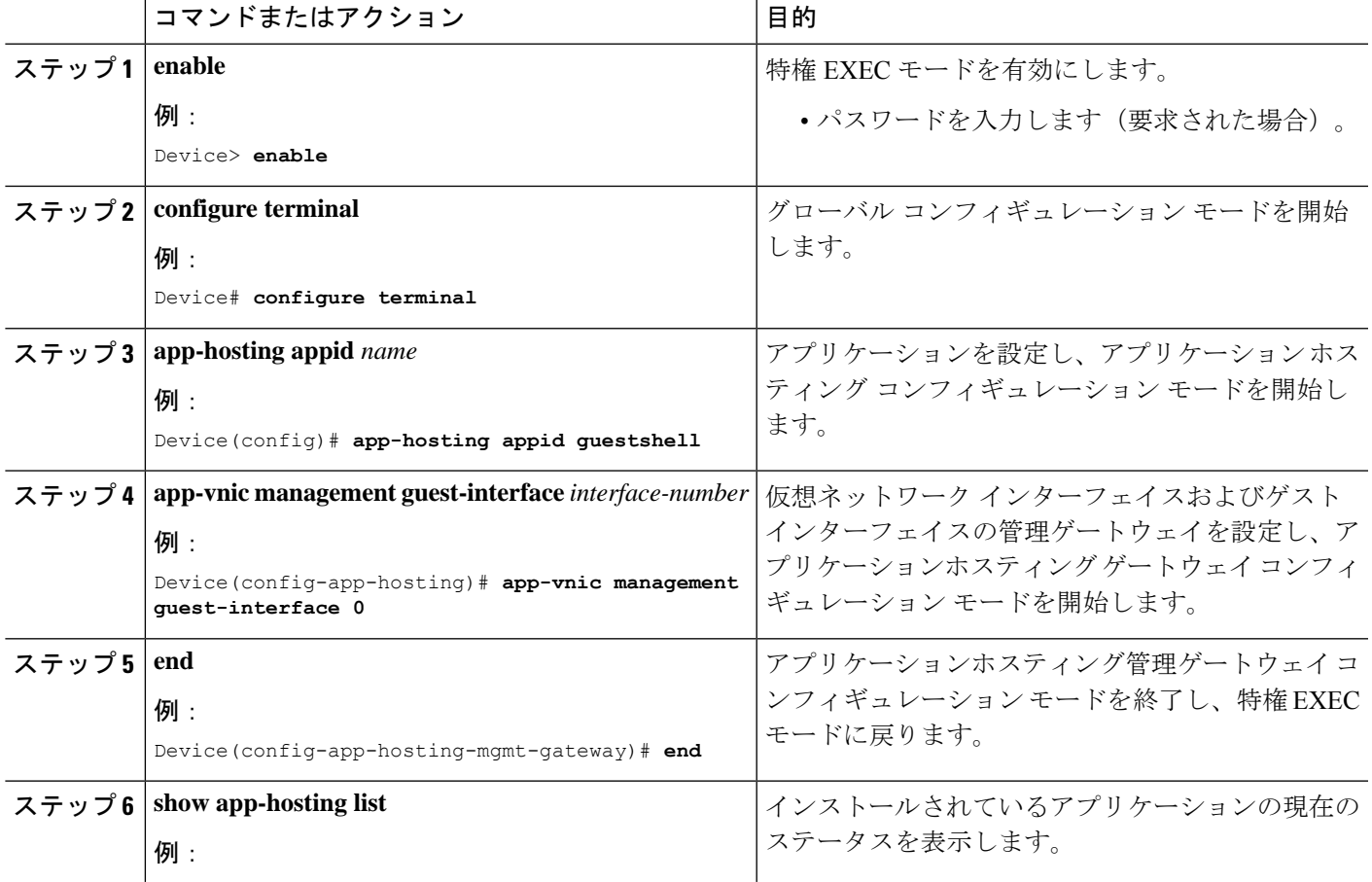

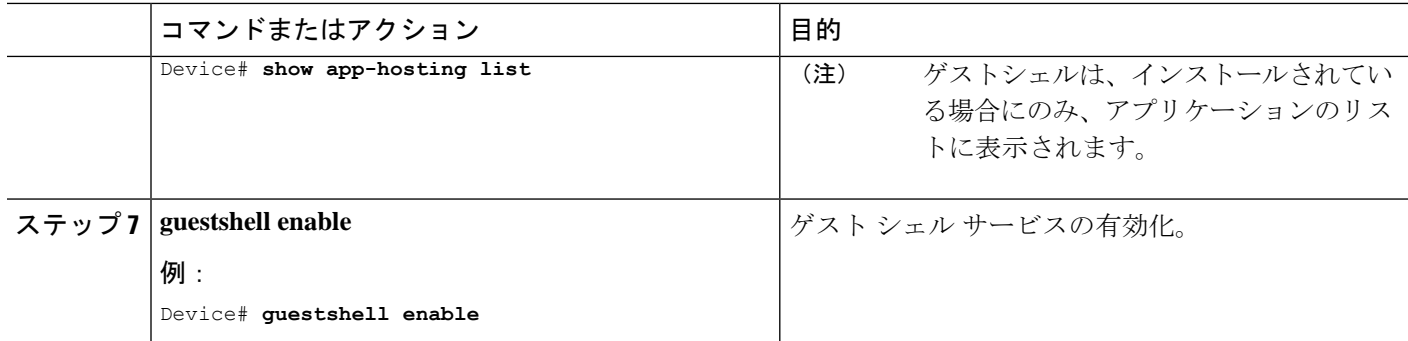

# ゲストシェルからの **NETCONF** アクセスの有効化と無効化

### 始める前に

ゲストシェル内から次のコマンドを初期化して、NETCONF-YANGアクセスを初期化します。

#### 手順の概要

- **1. iosp\_client -f netconf\_enable guestshell** *port-number*
- **2. iosp\_client -f netconf\_enable\_passwordless guestshell** *username*
- **3. iosp\_client -f netconf\_disable guestshell**
- **4. iosp\_client -f netconf\_disable\_passwordless guestshell** *username*

### 手順の詳細

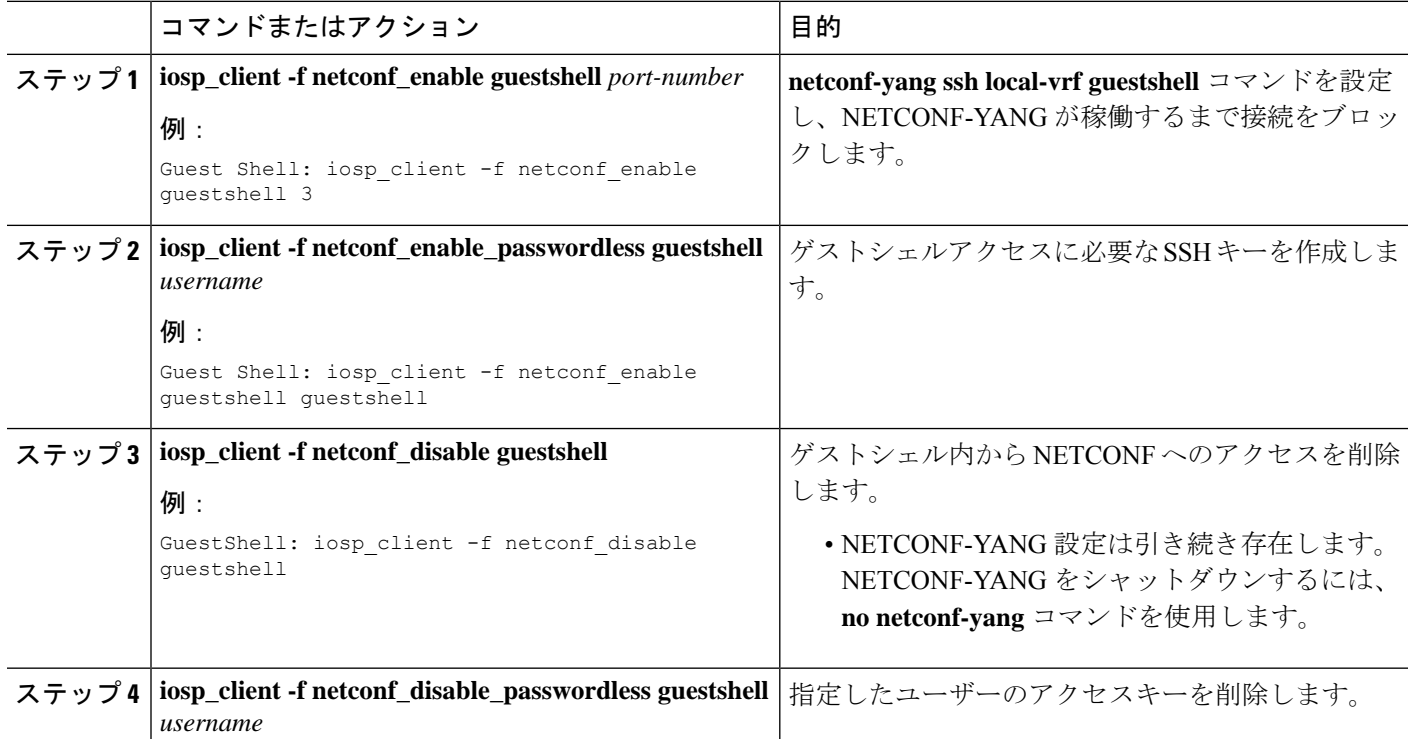

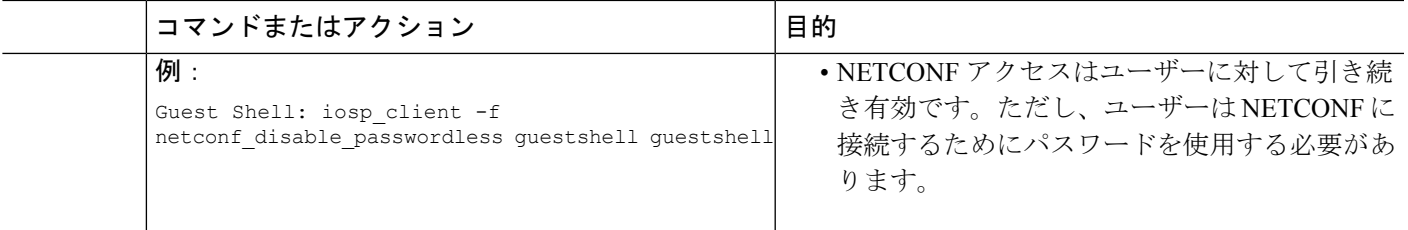

#### 例

## **Python** インタープリタのアクセス

Python はインタラクティブに使用できますが、Python スクリプトをゲスト シェルで実行する こともできます。**guestshell runpython** コマンドを使用してゲスト シェルで Python インタープ リタを起動し、Python 端末を開きます。

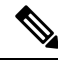

Cisco IOS XE Amsterdam 17.3.1 より前のリリースでは、Python V2 がデフォルトです。Cisco IOS XE Amsterdam 17.1.1 および Cisco IOS XE Amsterdam 17.2.1 では、Python V3 がサポートされて います。Cisco IOS XE Amsterdam 17.3.1 以降のリリースでは、Python V3 がデフォルトです。 (注)

**Cisco IOS XE Amsterdam 17.3.1** より前のリリース

**guestshell run** コマンドは、Linux 実行可能ファイルの実行に相当する Cisco IOS であり、Cisco IOSからのPythonスクリプトの実行時に絶対パスを指定します。次の例は、コマンドの絶対パ スを指定する方法を示しています。

Guestshell run python /flash/guest-share/sample\_script.py parameter1 parameter2

次に、Cisco Catalyst 3650 シリーズ スイッチまたは Cisco Catalyst 3850 シリーズ スイッチで Python を有効にする例を示します。

Device# **guestshell run python**

```
Python 2.7.11 (default, March 16 2017, 16:50:55)
[GCC 4.7.0] on linux2
Type "help", "copyright", "credits" or "license" for more information.
>>>>>
```
次の例は、Cisco ISR 4000 シリーズ サービス統合型ルータで Python を有効にする方法を示して います。

Device# **guestshell run python**

Python 2.7.5 (default, Jun 17 2014, 18:11:42) [GCC 4.8.2 20140120 (Red Hat 4.8.2-16)] on linux2 Type "help", "copyright", "credits" or "license" for more information. >>>>>

#### **Cisco IOS XE Amsterdam 17.3.1** 以降のリリース

次の例は、Cisco Catalyst 9000 シリーズ スイッチ上で Python を有効にする方法を示していま す。

Device# **guestshell run python3**

```
Python 3.6.8 (default, Nov 21 2019, 22:10:21)
[GCC 8.3.1 20190507 (Red Hat 8.3.1-4)] on linux
Type "help", "copyright", "credits" or "license" for more information.>>>>>
```
# ゲスト シェルの設定例

## 例:ゲスト シェルの管理

#### **Cisco IOS XE Amsterdam 17.1.x** から **Cisco IOS XE Amsterdam 17.2.x**

次の例は、ゲストシェルを有効にする方法を示しています。Cisco IOS XE Amsterdam 17.1.x および Cisco IOS XE Amsterdam 17.2.x では、Python V2.7 および Python V3.6 がサ ポートされています。ただし、これらのリリースではPythonV2.7がデフォルトです。

Device> **enable** Device# **guestshell enable**

Management Interface will be selected if configured Please wait for completion Guestshell enabled successfully

Device# **guestshell run python** or Device# **guestshell run python3**

Python 2.7.5 (default, Jun 17 2014, 18:11:42) [GCC 4.8.2 20140120 (Red Hat 4.8.2-16)] on linux2 Type "help", "copyright", "credits" or "license" for more information. >>>>>

Device# **guestshell run bash**

[guestshell@guestshell ~]\$

Device# **guestshell disable**

Guestshell disabled successfully

Device# **guestshell destroy**

Guestshell destroyed successfully

#### **Cisco IOS XE Amsterdam 17.3.1** 以降のリリース

次の例は、ゲストシェルを有効にする方法を示しています。Cisco IOS XE Amsterdam 17.3.1 以降のリリースでは、Python V3.6 のみがサポートされます。

Device> **enable** Device# **guestshell enable**

Management Interface will be selected if configured Please wait for completion Guestshell enabled successfully

Device# **guestshell run python3**

Python 3.6.8 (default, Nov 21 2019, 22:10:21) [GCC 8.3.1 20190507 (Red Hat 8.3.1-4)] on linux Type "help", "copyright", "credits" or "license" for more information.>>>>>

>>>>>

Device# **guestshell run bash**

[guestshell@guestshell ~]\$

Device# **guestshell disable**

Guestshell disabled successfully

Device# **guestshell destroy**

Guestshell destroyed successfully

## **VirtualPortGroup** 設定の例

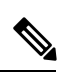

```
(注)
```
VirtualPortGroups は Cisco ルーティング プラットフォームでのみサポートされていま す。

ゲストシェルネットワーキングにVirtualPortGroupインターフェイスを使用する場合、 VirtualPortGroup インターフェイスには設定済みの静的 IP アドレスが必要です。フロ ントポートインターフェイスはインターネットに接続されている必要があり、ネット ワークアドレス変換(NAT)は VirtualPortGroup とフロント パネル ポートの間で設定 されている必要があります。

次に示すのは、VirtualPortGroup の設定例です。

```
Device> enable
Device# configure terminal
Device(config)# interface VirtualPortGroup 0
Device(config-if)# ip address 192.168.35.1 255.255.255.0
```

```
Device(config-if)# ip nat inside
Device(config-if)# no mop enabled
Device(config-if)# no mop sysid
Device(config-if)# exit
Device(config)# interface GigabitEthernet 0/0/3
Device(config-if)# ip address 10.0.12.19 255.255.0.0
Device(config-if)# ip nat outside
Device(config-if)# negotiation auto
Device(config-if)# exit
Device(config)# ip route 0.0.0.0 0.0.0.0 10.0.0.1
Device(config)# ip route 10.0.0.0 255.0.0.0 10.0.0.1
!Port forwarding to use ports for SSH and so on.
Device(config)# ip nat inside source static tcp 192.168.35.2 7023 10.0.12.19 7023
extendable
Device(config)# ip nat outside source list NAT_ACL interface GigabitEthernet 0/0/3
overload
Device(config)# ip access-list standard NAT_ACL
Device(config-std-nacl)# permit 192.168.0.0 0.0.255.255
Device(config-std-nacl)# exit
! App-hosting configuration
Device(config)# app-hosting appid guestshell
Device(config-app-hosting)# app-vnic gateway1 virtualportgroup 0 guest-interface 0
Device(config-app-hosting-gateway)# guest-ipaddress 192.168.35.2 netmask 255.255.255.0
Device(config-app-hosting-gateway)# exit
Device(config-app-hosting)# app-resource profile custom
Device(config-app-resource-profile-custom)# cpu 1500
Device(config-app-resource-profile-custom)# memory 512
Device(config-app-resource-profile-custom)# end
Device# guestshell enable
Device# guestshell run python
```
## 例:ゲストシェルの **AppGigabitEthernet** インターフェイスの設定

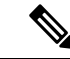

次のタスクは、AppGigabitEthernet インターフェイスを持つ Catalyst スイッチにのみ適 用されます。他のすべての Catalyst スイッチは、管理ポートを使用します。 (注)

次の例は、ゲストシェルのAppGigabitEthernetインターフェイスを設定する方法を示し ています。ここでは、VLAN 4094 がネットワークアドレス変換(NAT)を作成しま す。これはゲストシェルに使用されます。VLAN 1 は外部インターフェイスです。

```
Device> enable
Device# configure terminal
Device(config)# ip nat inside source list NAT_ACL interface vlan 1 overload
Device(config)# ip access-list standard NAT_ACL
Device(config-std-nacl)# permit 192.168.0.0 0.0.255.255
Device(config-std-nacl)# exit
Device(config)# vlan 4094
Device(config-vlan)# exit
Device(config)# interface vlan 4094
Device(config-if)# ip address 192.168.2.1 255.255.255.0
```

```
Device(config-if)# ip nat inside
Device(config-if)# exit
Device(config)# interface vlan 1
Device(config-if)# ip nat outside
Device(config-if)# exit
Device(config)# ip routing
Device(config)# ip route 0.0.0.0 0.0.0.0 209.165.201.1
Device(config)# interface AppGigabitEthernet 1/0/1
Device(config-if)# switchport mode trunk
Device(config-if)# exit
Device(config)# app-hosting appid guestshell
Device(config-app-hosting)# app-vnic AppGigEthernet trunk
Device(config-config-app-hosting-trunk)# vlan 4094 guest-interface 0
Device(config-config-app-hosting-vlan-access-ip)# guest-ipaddress 192.168.2.2 netmask
255.255.255.0
Device(config-config-app-hosting-vlan-access-ip)# exit
Device(config-config-app-hosting-trunk)# exit
Device(config-app-hosting)# app-default-gateway 192.168.2.1 guest-interface 0
Device(config-app-hosting)# name-server0 172.16.0.1
Device(config-app-hosting)# name-server1 198.51.100.1
Device(config-app-hosting)# end
Device# guestshell enable
```
## 例:管理インターフェイスでのゲストシェルの有効化

この例は、Cisco Catalyst 9200 シリーズ スイッチ、Cisco Catalyst 9300 シリーズ スイッチ、Cisco Catalyst 9400 シリーズ スイッチ、Cisco Catalyst 9500 シリーズ スイッチ、Cisco Catalyst 9600 シ リーズ スイッチに適用できます。

```
Device> enable
Device# configure terminal
Device(config)# app-hosting appid guestshell
Device(config-app-hosting)# app-vnic management guest-interface 0
Device(config-app-hosting-mgmt-gateway)# end
Device# guestshell enable
```
## 例:ゲスト シェルの使用

ゲスト シェル プロンプトから Linux のコマンドを実行できます。次の例は、一部の Linux コマンドの使用法を示しています。

```
[guestshell@guestshell~]$ pwd
/home/guestshell
```
[guestshell@guestshell~]\$ whoami guestshell

[guestshell@guestshell~]\$ uname -a Linux guestshell 5.4.85 #1 SMP Tue Dec 22 10:50:44 UTC 2020 x86\_64 x86\_64 x86\_64 GNU/Linux Cisco 4000 シリーズ サービス統合型ルータは、CentOS Linux リリース 7.1.1503 で提供 される **dohost** を使用します。

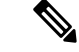

**dohost** コマンドには、**ip http server** コマンドがデバイス上で設定されていることが必 要です。 (注)

### 例:ゲスト シェルのネットワーキング設定

ゲスト シェルのネットワーキングでは、次の設定が必要です。

- ドメイン ネーム システム (DNS) の設定
- プロキシの設定
- プロキシの設定を使用するための YUM または PIP の設定

### ゲスト シェルの **DNS** 設定の例

ゲスト シェルのサンプル DNS 構成は次のとおりです。

```
[guestshell@guestshell ~]$ cat/etc/resolv.conf
nameserver 192.0.2.1
Other Options:
[guestshell@guestshell ~]$ cat/etc/resolv.conf
domain cisco.com
search cisco.com
nameserver 192.0.2.1
search cisco.com
nameserver 198.51.100.1
nameserver 172.16.0.6
domain cisco.com
nameserver 192.0.2.1
nameserver 172.16.0.6
nameserver 192.168.255.254
```
### 例:プロキシ環境変数の設定

ネットワークがプロキシの背後にある場合は、Linuxでプロキシ変数を設定します。必 要な場合は、環境にこれらの変数を追加します。

次の例は、プロキシ変数を設定する方法を示しています。

```
[guestshell@guestshell ~]$cat /bootflash/proxy_vars.sh
export http_proxy=http://proxy.example.com:80/
export https_proxy=http://proxy.example.com:80/
```

```
export ftp_proxy=http://proxy.example.com:80/
export no_proxy=example.com
export HTTP_PROXY=http://proxy.example.com:80/
export HTTPS_PROXY=http://proxy.example.com:80/
export FTP_PROXY=http://proxy.example.com:80/
guestshell ~] source /bootflash/proxy_vars.sh
```
### 例:プロキシ設定用の **Yum** および **PIP** の構成

次の例は、プロキシ環境変数の設定に Yum を使用する方法を示しています。

```
cat /etc/yum.conf | grep proxy
[guestshell@guestshell~]$ cat/bootflash/yum.conf | grep proxy
proxy=http://proxy.example.com:80/
```
PIPのインストールでは、プロキシ設定に使用される環境変数が選択されます。PIPイ ンストールには -E オプションを指定した sudo を使用します。環境変数が設定されて いない場合は、次の例に示すように PIP コマンドでそれらを明示的に定義します。

```
sudo pip --proxy http://proxy.example.com:80/install requests
sudo pip install --trusted-bost pypi.example.com --index-url
http://pypi.example.com/simple requests
```
次の例では、Python の PIP インストールを使用する方法を示します。

Sudo -E pip install requests [guestshell@guestshell ~]\$ python Python 2.17.11 (default, Feb 3 2017, 19:43:44) [GCC 4.7.0] on linux2 Type "help", "copyright", "credits" or "license" for more information >>>import requests

# ゲスト シェルに関するその他の参考資料

#### 関連資料

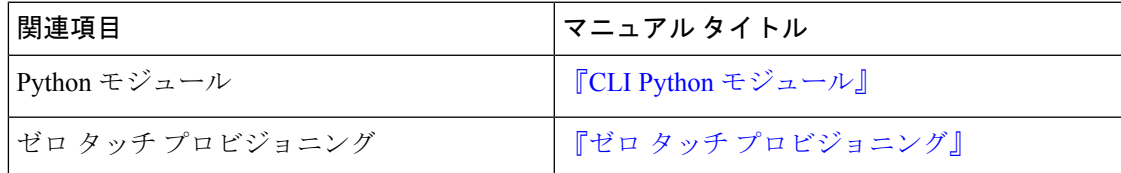

**MIB**

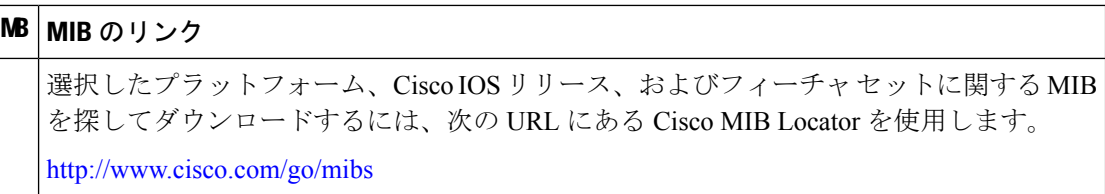

### シスコのテクニカル サポート

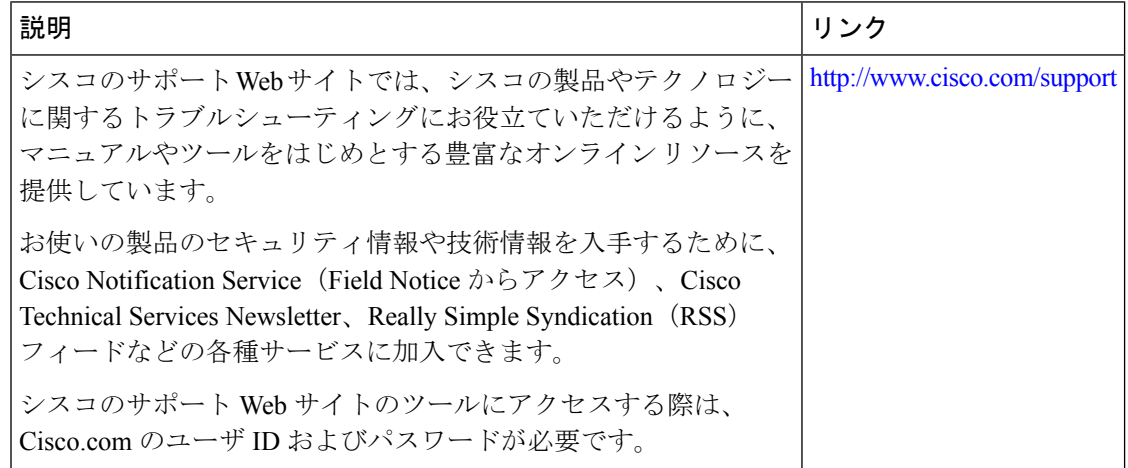

# ゲスト シェルの機能情報

次の表に、このモジュールで説明した機能に関するリリース情報を示します。この表は、ソフ トウェア リリース トレインで各機能のサポートが導入されたときのソフトウェア リリースだ けを示しています。その機能は、特に断りがない限り、それ以降の一連のソフトウェアリリー スでもサポートされます。

プラットフォームのサポートおよびシスコソフトウェアイメージのサポートに関する情報を検 索するには、Cisco Feature Navigator を使用します。Cisco Feature Navigator にアクセスするに は、[www.cisco.com/go/cfn](http://www.cisco.com/go/cfn) に移動します。Cisco.com のアカウントは必要ありません。

 $\mathbf{l}$ 

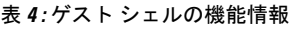

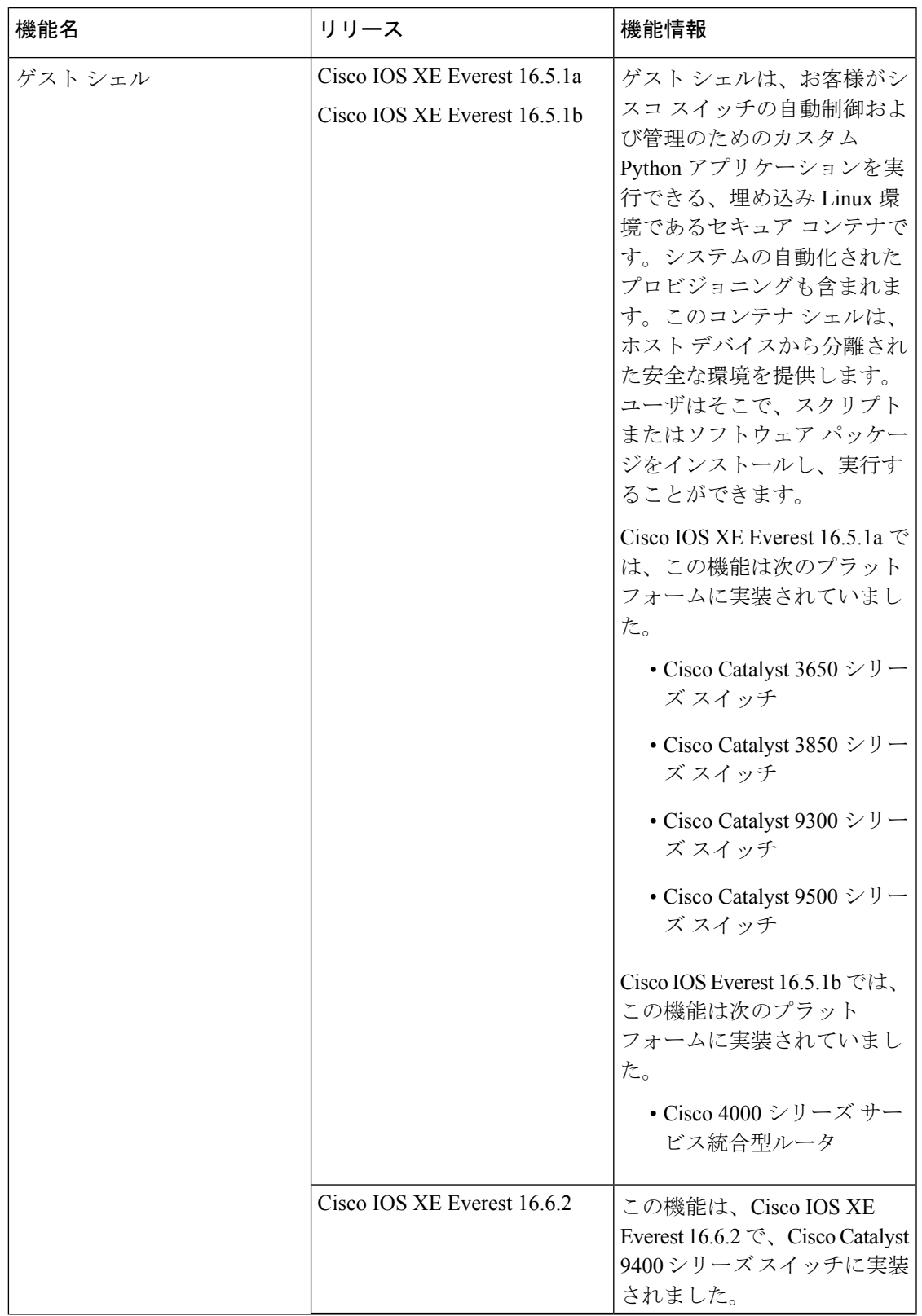

 $\overline{\phantom{a}}$ 

I

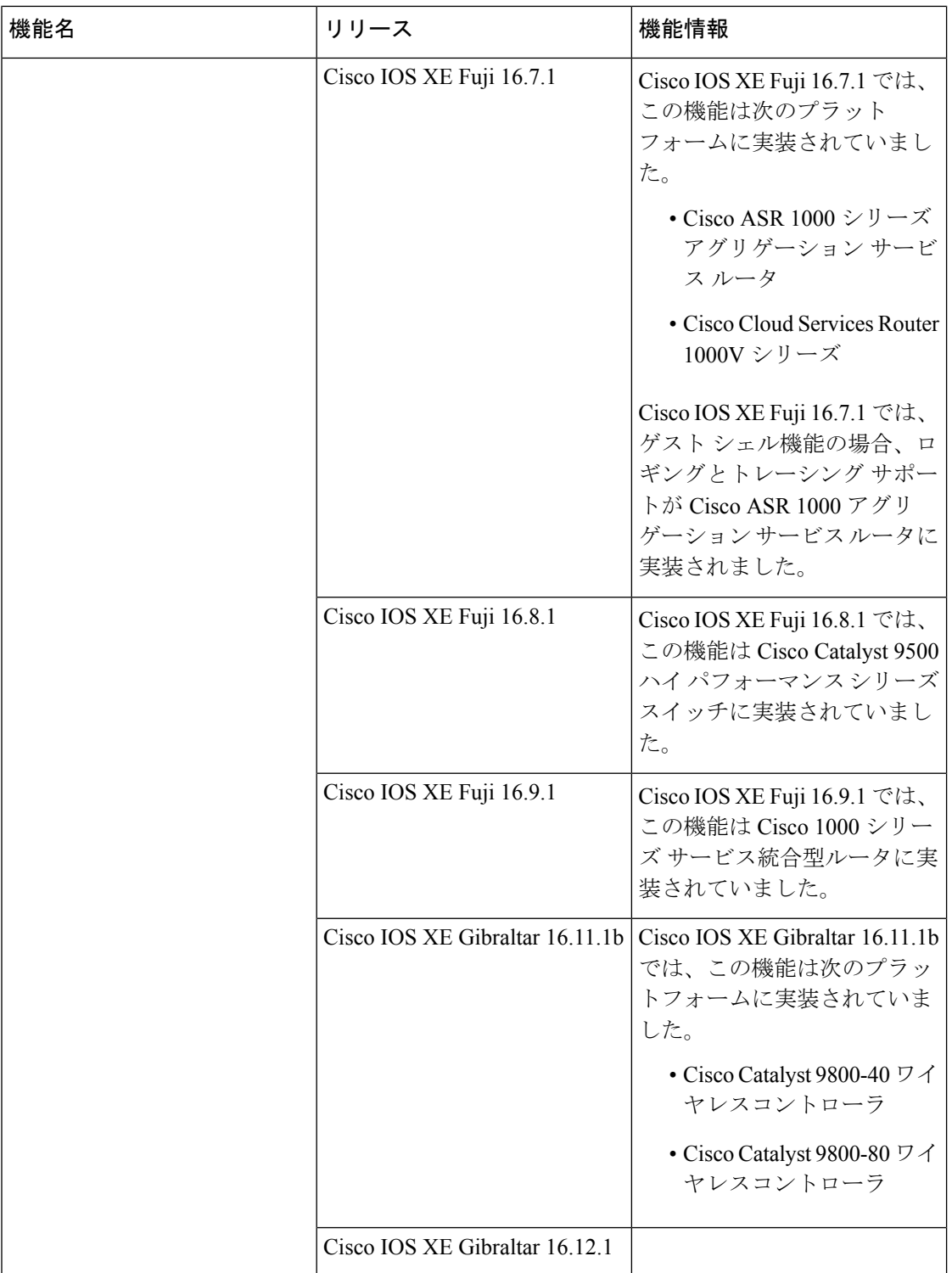

 $\mathbf I$ 

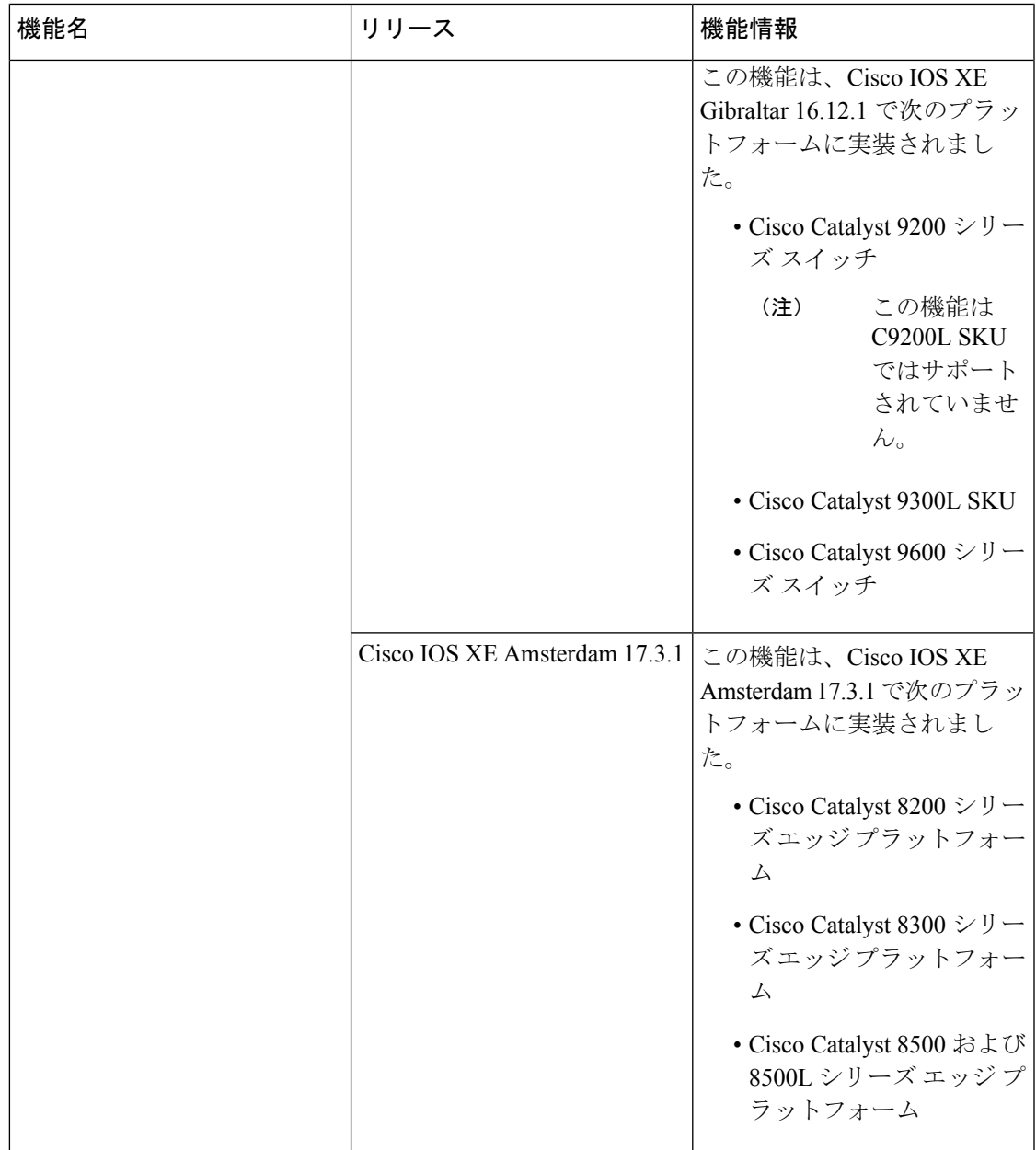

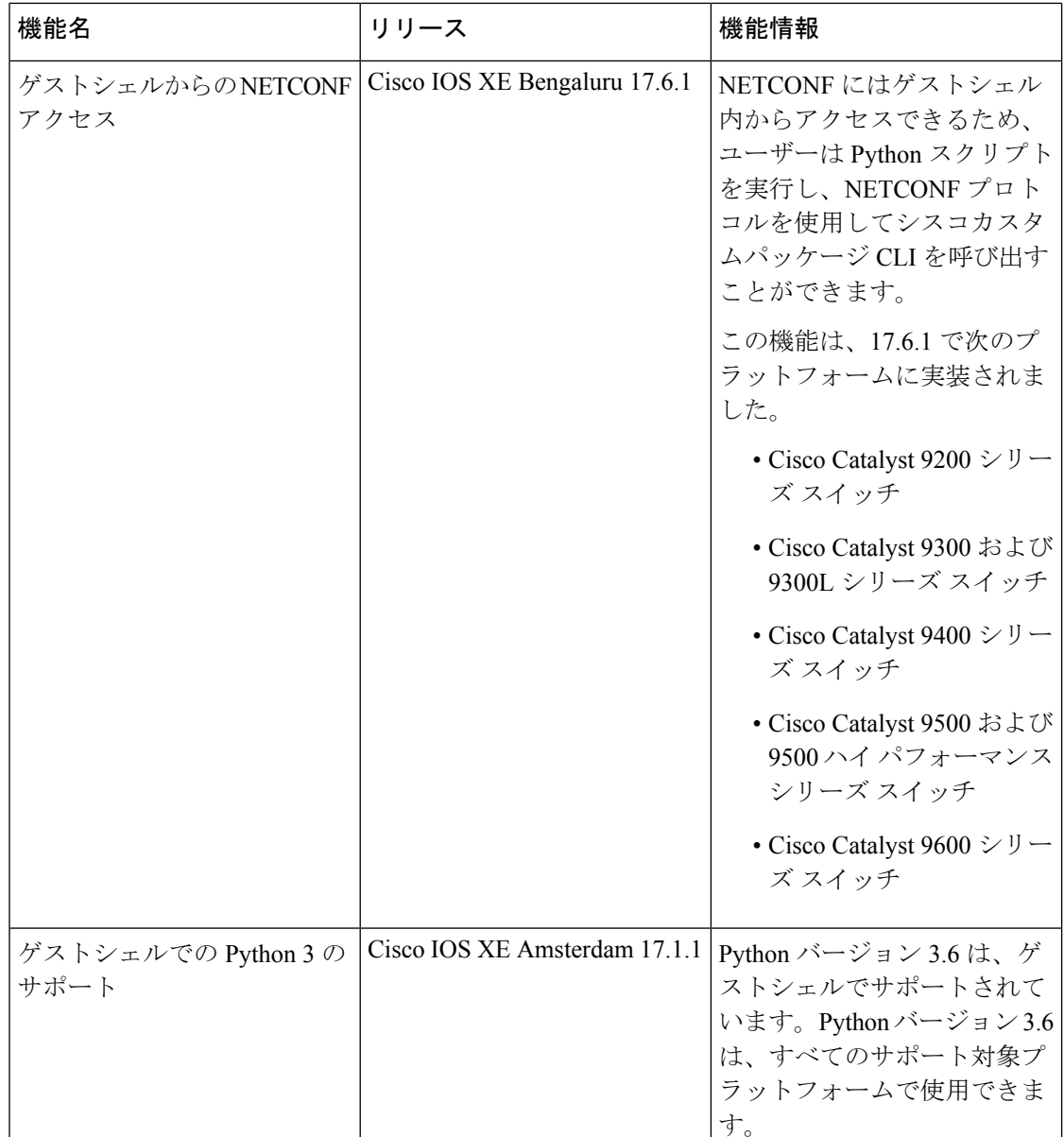

# **netconf-yang ssh local-vrf guestshell**

ゲストシェル内から SSH 接続を介した NETCONF-YANG アクセスを有効にするには、グロー バル コンフィギュレーション モードで **netconf-yang ssh local-vrf guestshell** コマンドを使用し ます。NETCONF-YANG アクセスを無効にするには、このコマンドの **no** 形式を使用します。

**netconf-yang ssh local-vrf guestshell** *port-number* **no netconf-yang ssh local-vrf guestshell** *port-number*

構文の説明 *port-number* NETCONFアクセス用のポート番号。

コマンドデフォルト ゲストシェルからの NETCONF アクセスが無効化されます。

コマンド モード グローバル コンフィギュレーション(config)

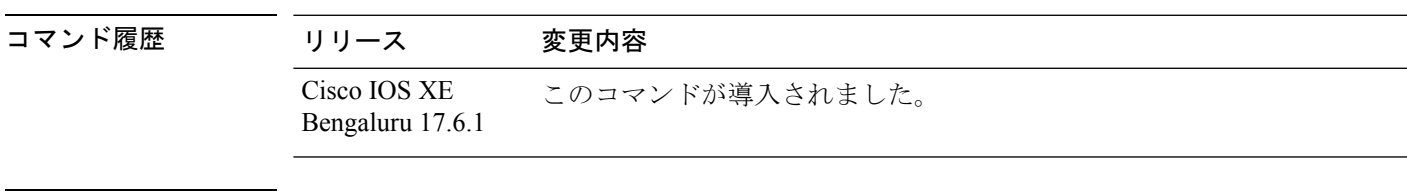

使用上のガイドライン ゲストシェル内からの NETCONF-YANG アクセスを有効にするには、ゲストシェルプロンプ トで次のコマンドを実行する必要があります。

- **iosp\_client -f netconf\_enable guestshell** *port-number*
- **iosp\_client -f netconf\_enable\_passwordless guestshell** *username*

**iosp\_client -fnetconf\_enable guestshell** *port-number* コマンドは、**netconf-yang sshlocal-vrf guestshell** コマンドを設定し、NETCONF-YANGが使用可能になるまで接続をブロックします。**iosp\_client -fnetconf\_enable\_passwordless guestshell** *username* コマンドは、ゲストシェルアクセス用の SSH キーを生成します。

### 例

```
次の例は、ゲストシェルからの NETCONF-YANG アクセスを有効にする方法を示して
います。
```

```
Device> enable
Device# configure terminal
Device(config)# netconf-yang ssh local-vrf guestshell 803
```
## **netconf-yang ssh port disable**

NETCONF-YANG のすべての外部接続を無効にするには、グローバル コンフィギュレーショ ン モードで **netconf-yang ssh port disable** コマンドを使用します。

#### **netconf-yang ssh port disable**

このコマンドには引数またはキーワードはありません。

コマンドデフォルト 外部ポートは有効です。

コマンド モード グローバル コンフィギュレーション (config)

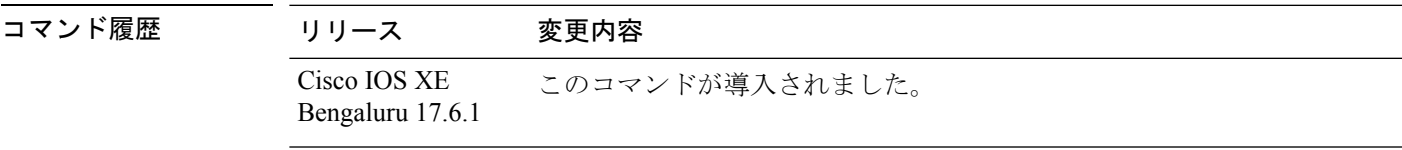

**||<br>|使用上のガイドライン** このコマンドは、外部ポートを閉じます。ゲストシェルに使用される接続などの内部接続のみ が開いたままになります。

### 例

次に、NETCONF-YANG の外部接続を無効にする例を示します。

Device> **enable** Device# **configure terminal** Device(config)# **netconf-yang ssh port-disable** 翻訳について

このドキュメントは、米国シスコ発行ドキュメントの参考和訳です。リンク情報につきましては 、日本語版掲載時点で、英語版にアップデートがあり、リンク先のページが移動/変更されている 場合がありますことをご了承ください。あくまでも参考和訳となりますので、正式な内容につい ては米国サイトのドキュメントを参照ください。